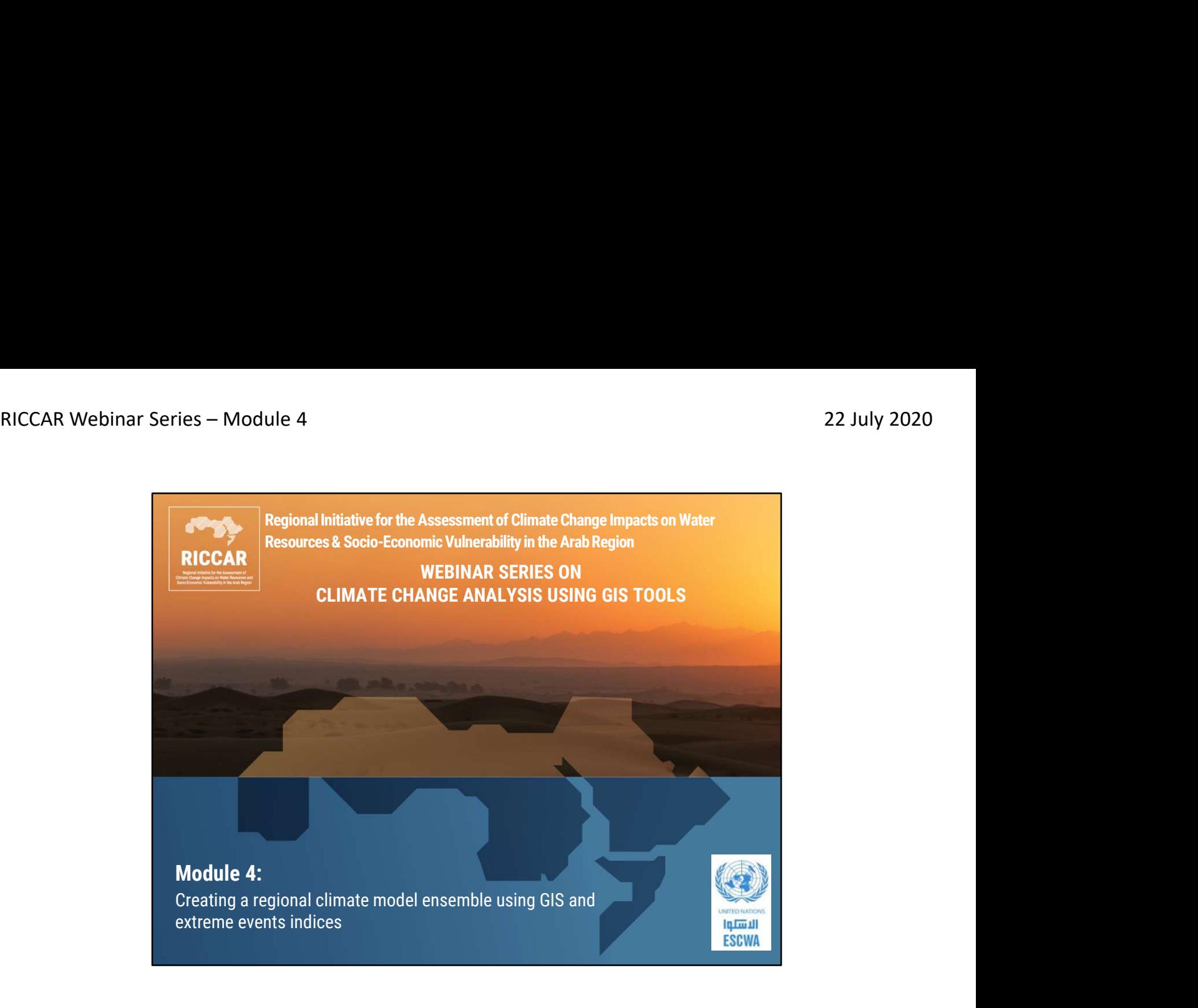

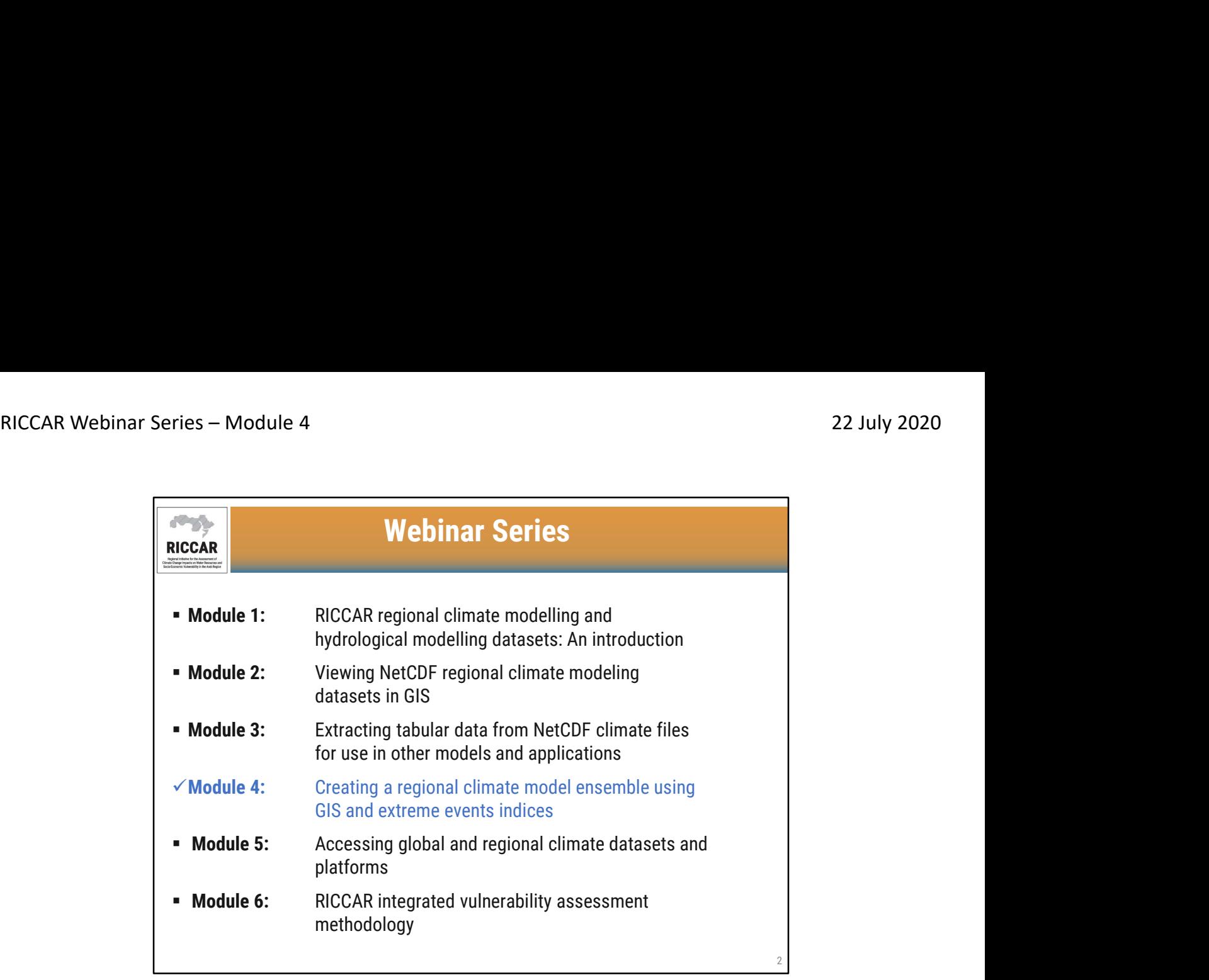

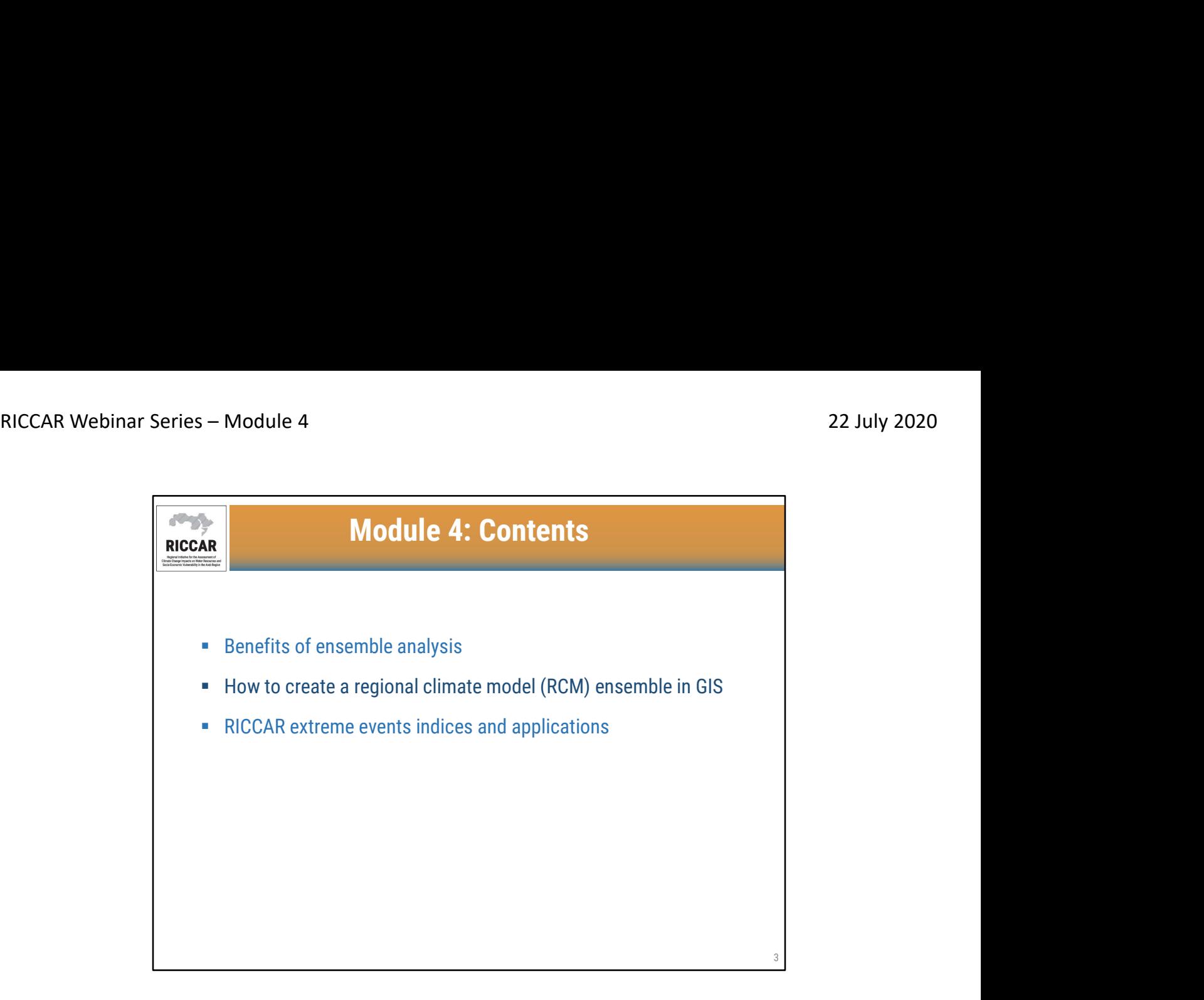

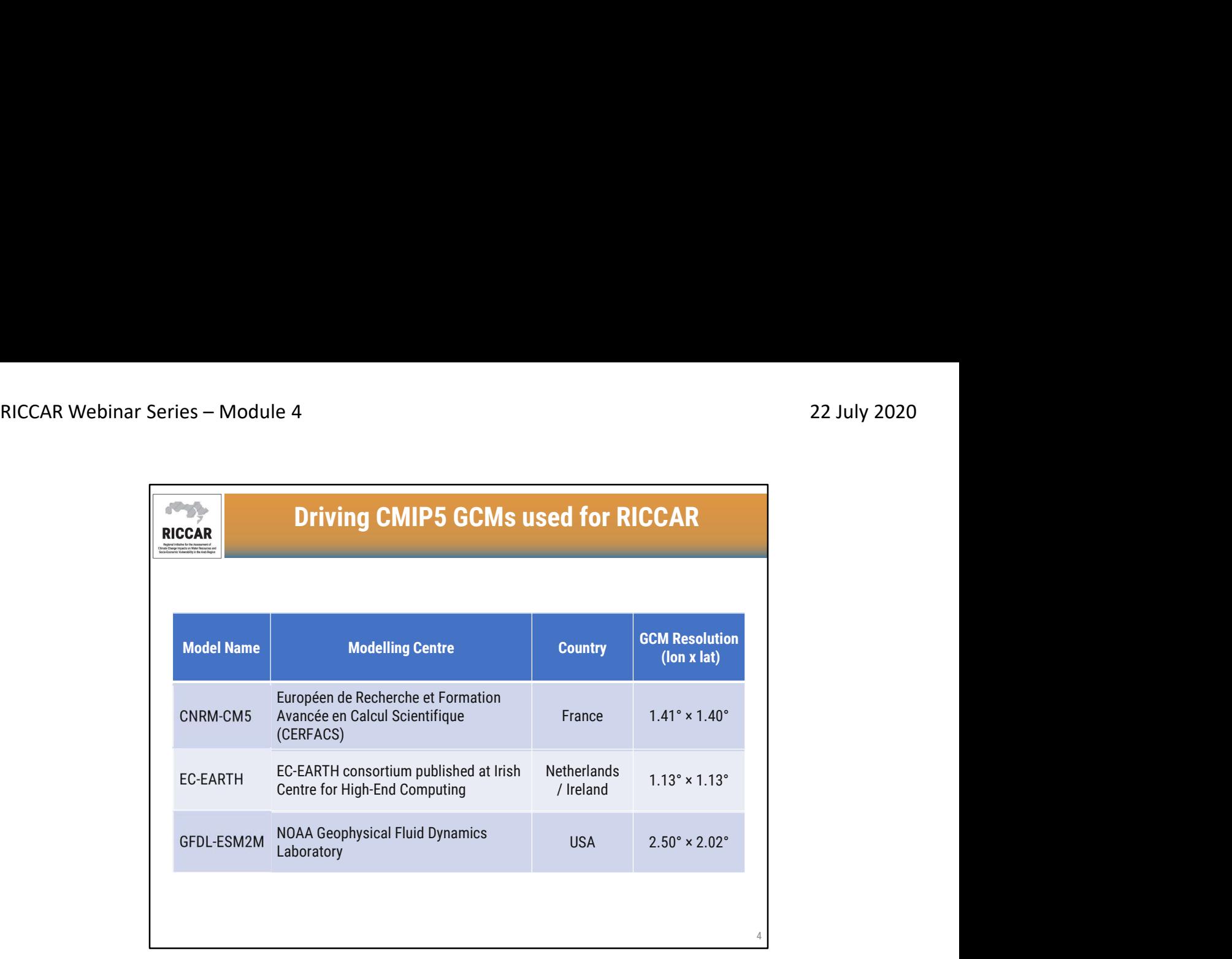

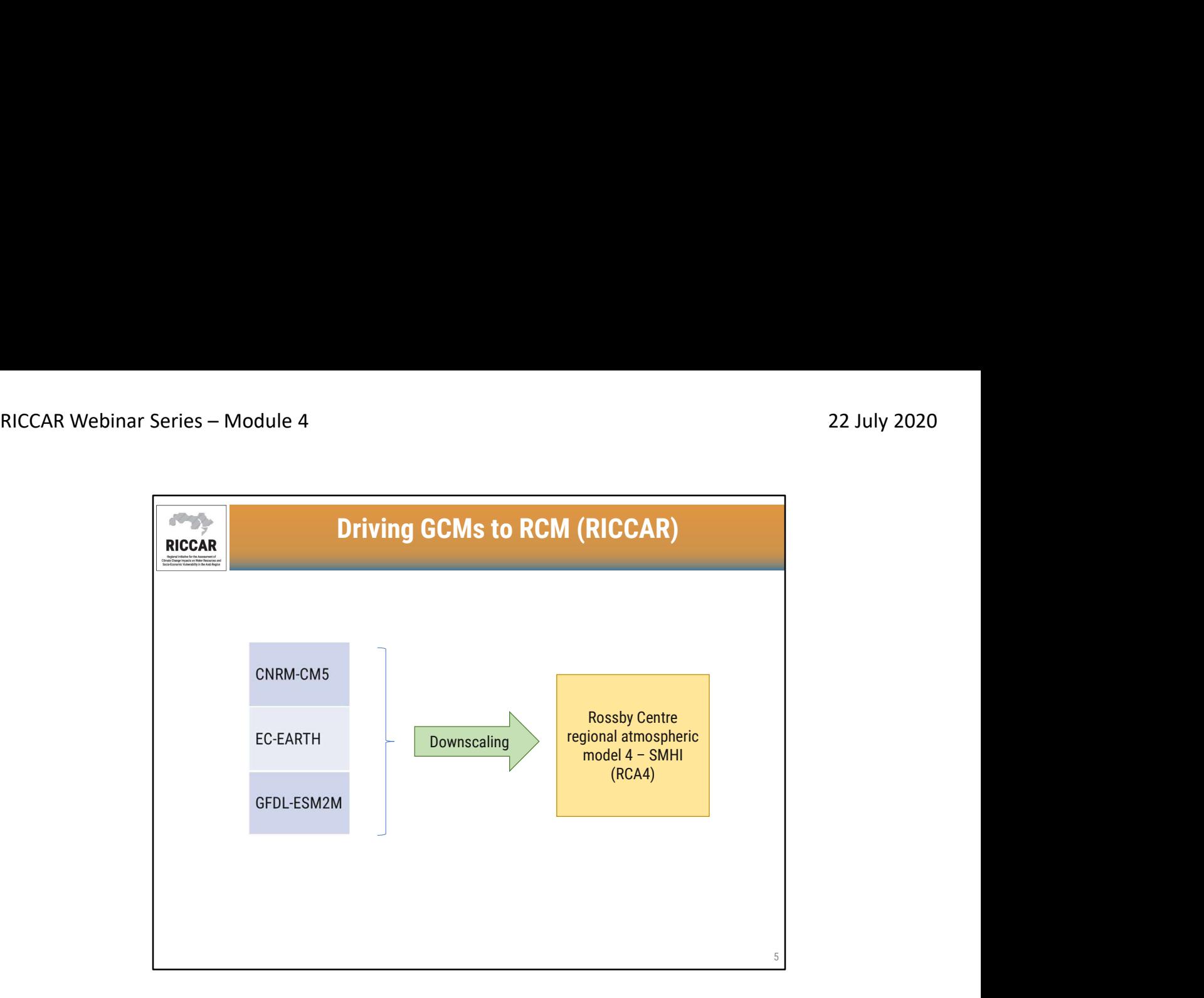

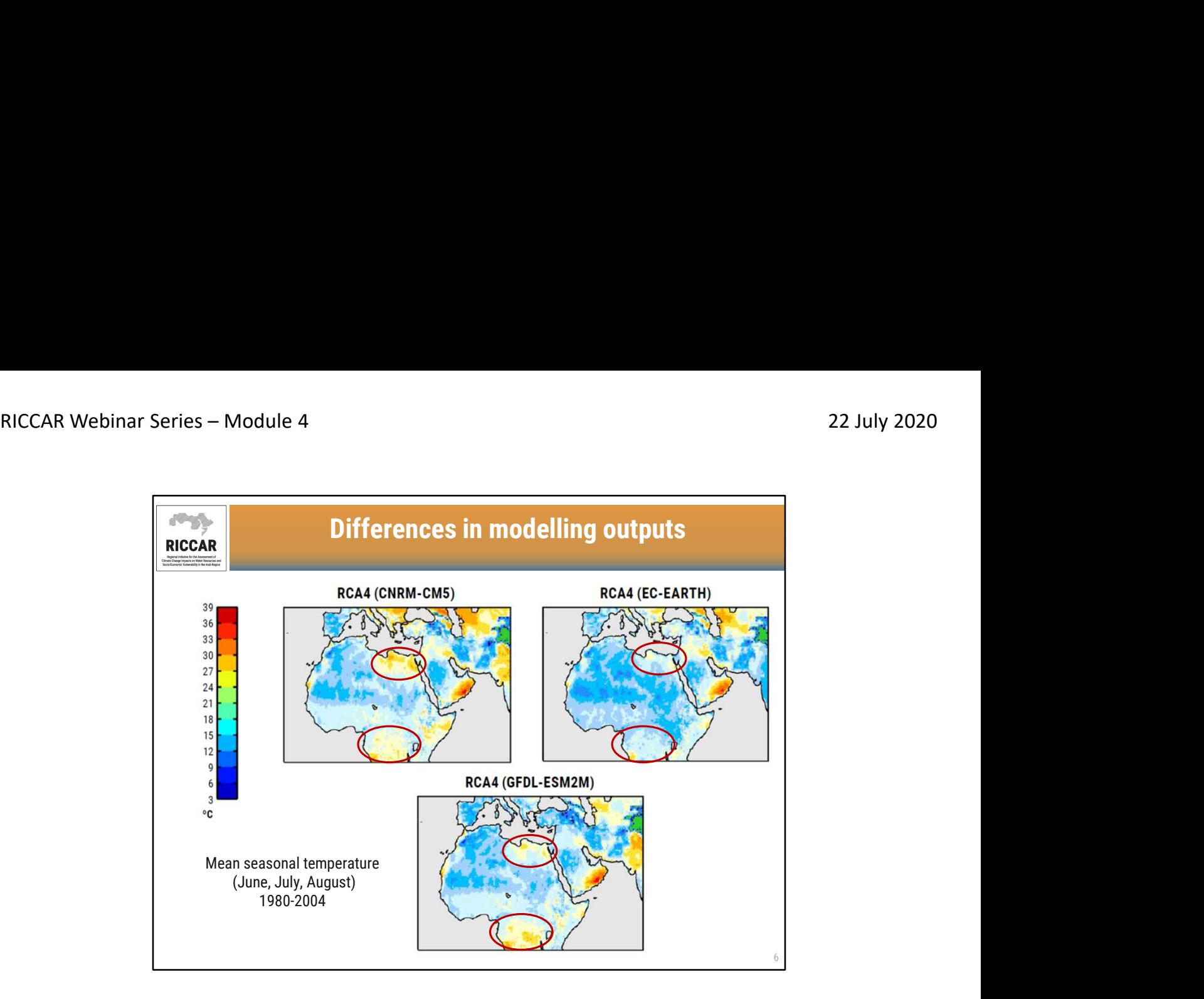

- Maps show differences in modelling outputs based on 3 different driving GCMs (CNRM-CM5, EC-EARTH, and GFDL-ESM2M) downscaled using the same RCM (RCA4).
- Differences are most apparent in eastern North Africa and Sub-Saharan Africa
- More information is found in the RICCAR Technical Note from the Swedish Meteorological and Hydrological Institute (SMHI). Regional Climate Modelling and Regional Hydrological Modelling Applications in the Arab Region.

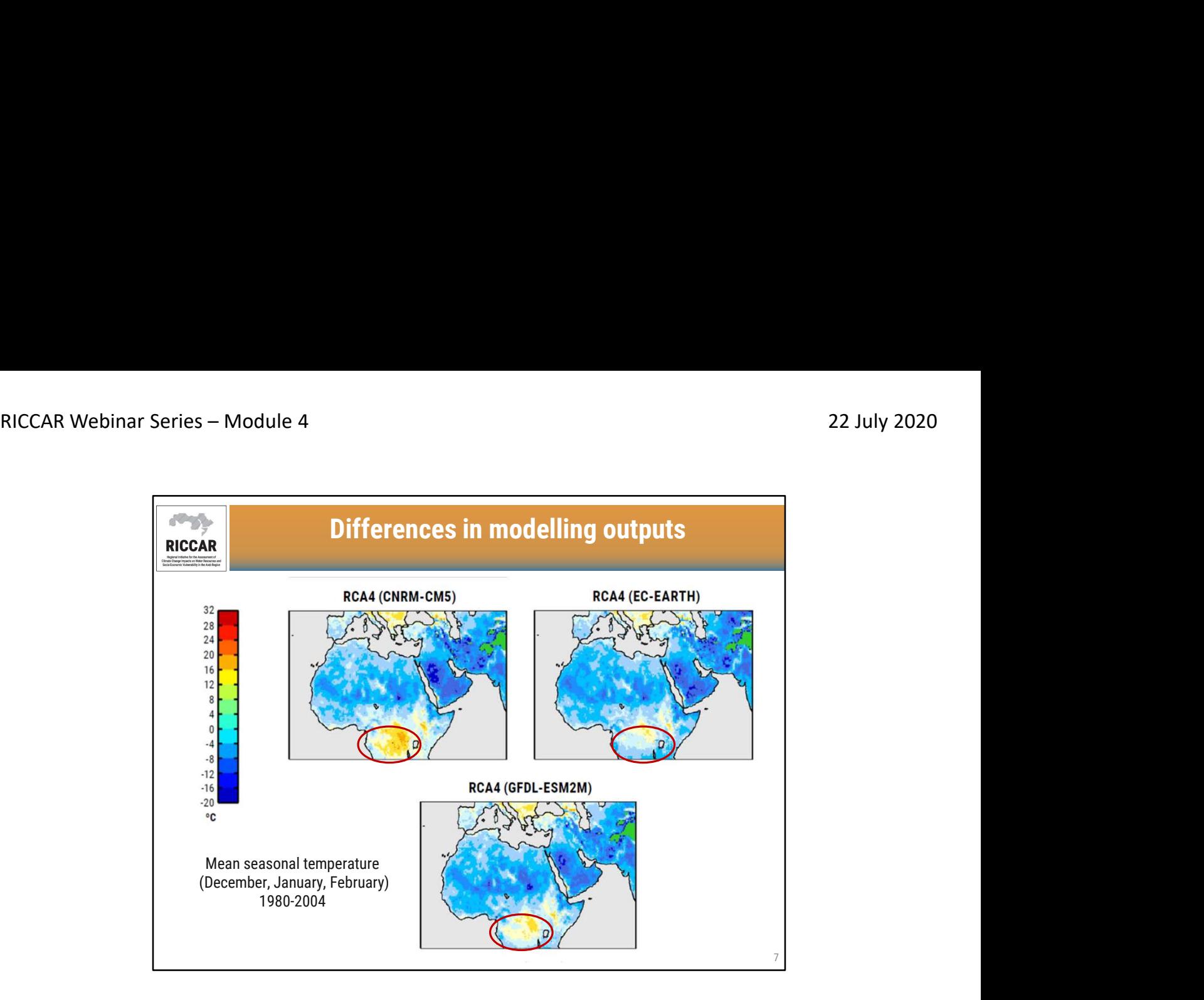

- Maps show differences in modelling outputs based on 3 different driving GCMs (CNRM-CM5, EC-EARTH, and GFDL-ESM2M) downscaled using the same RCM (RCA4).
- Differences are most apparent in Sub-Saharan Africa
- More information is found in the RICCAR Technical Note from the Swedish Meteorological and Hydrological Institute (SMHI). Regional Climate Modelling and Regional Hydrological Modelling Applications in the Arab Region.

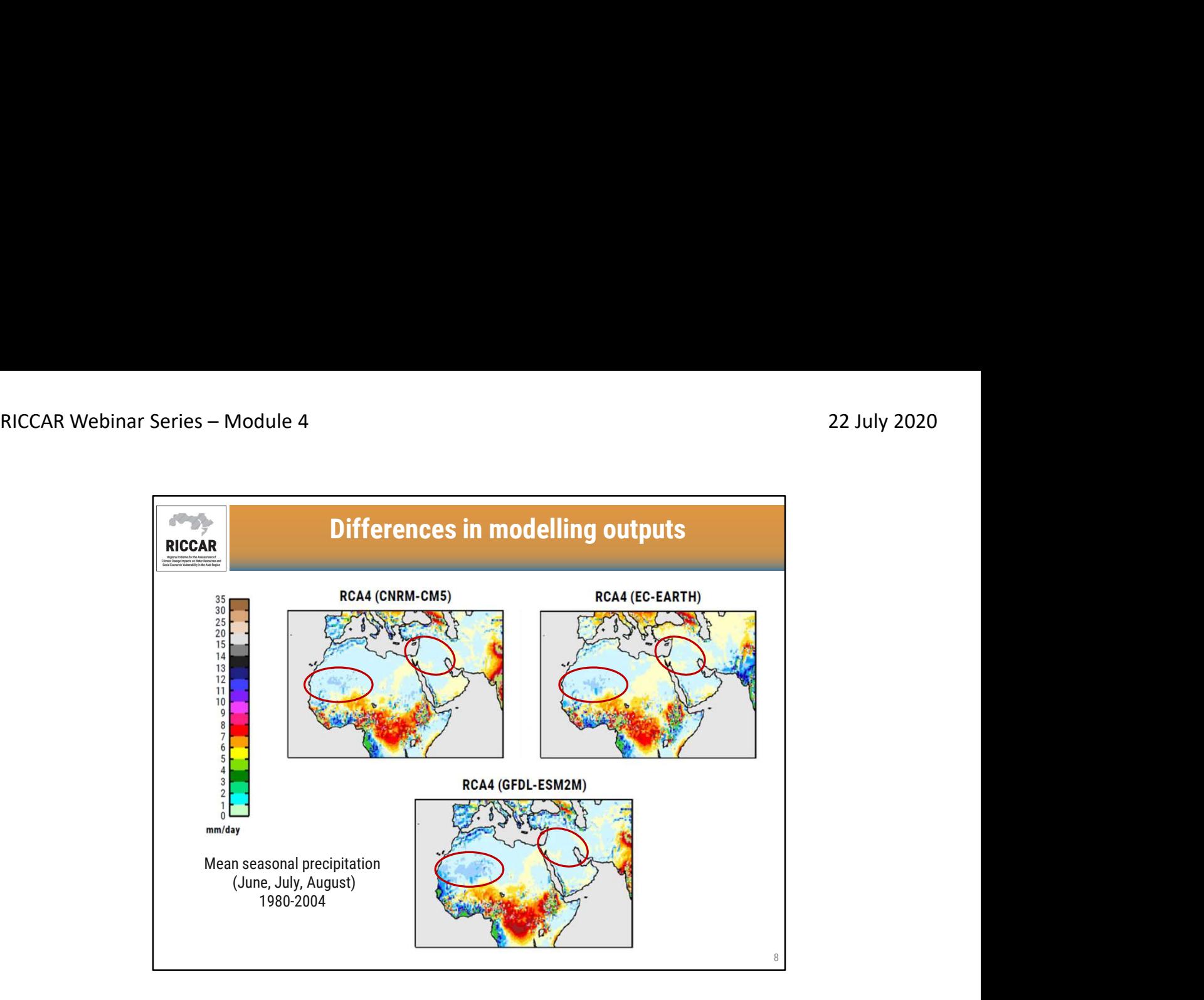

- Maps show differences in modelling outputs based on 3 different driving GCMs (CNRM-CM5, EC-EARTH, and GFDL-ESM2M) downscaled using the same RCM (RCA4).
- Differences are most apparent in Mashreq and western Sahel.
- More information is found in the RICCAR Technical Note from the Swedish Meteorological and Hydrological Institute (SMHI). Regional Climate Modelling and Regional Hydrological Modelling Applications in the Arab Region.

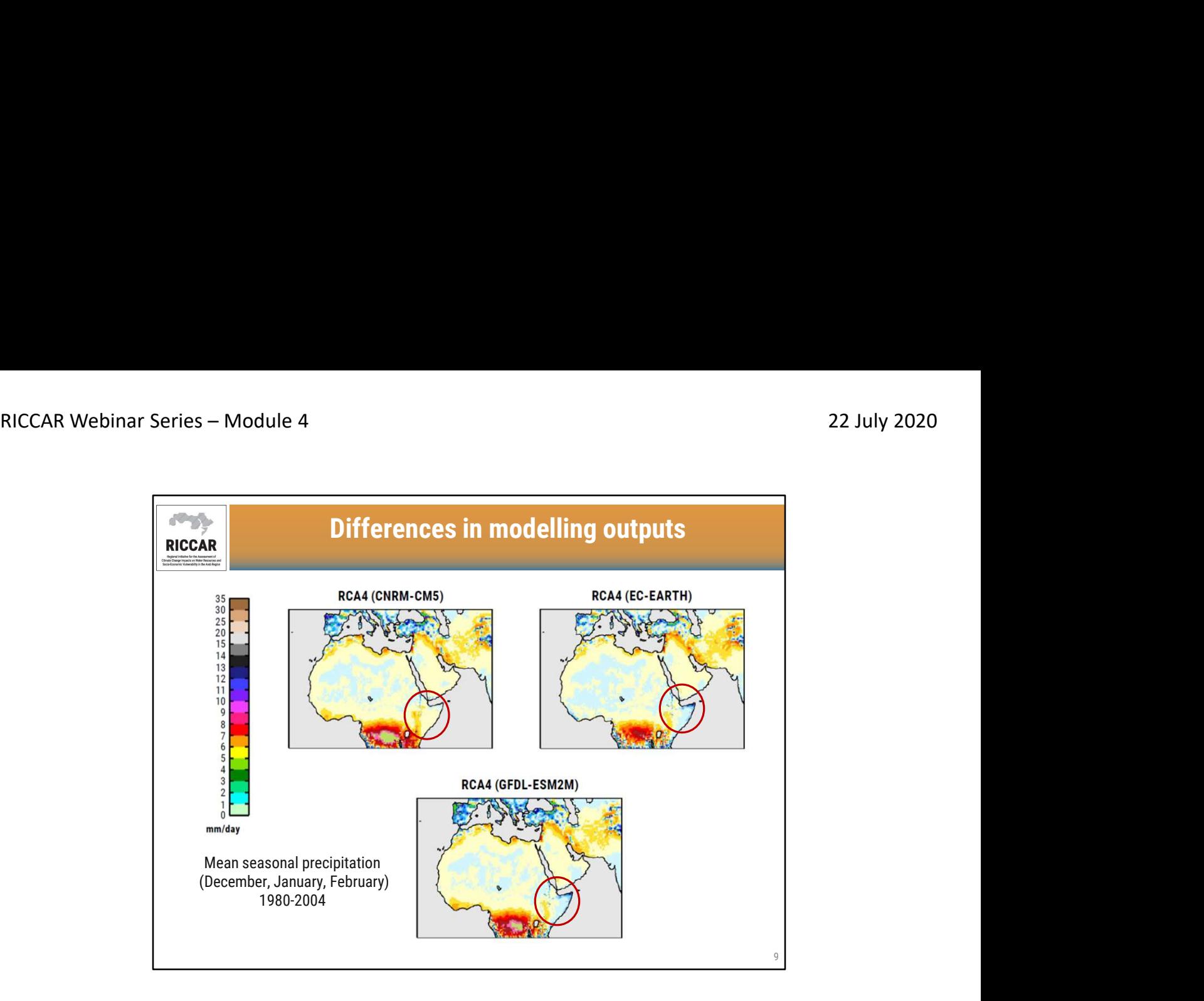

- Maps show differences in modelling outputs based on 3 different driving GCMs (CNRM-CM5, EC-EARTH, and GFDL-ESM2M) downscaled using the same RCM (RCA4).
- Differences are most apparent in the Horn of Africa
- More information is found in the RICCAR Technical Note from the Swedish Meteorological and Hydrological Institute (SMHI). Regional Climate Modelling and Regional Hydrological Modelling Applications in the Arab Region.

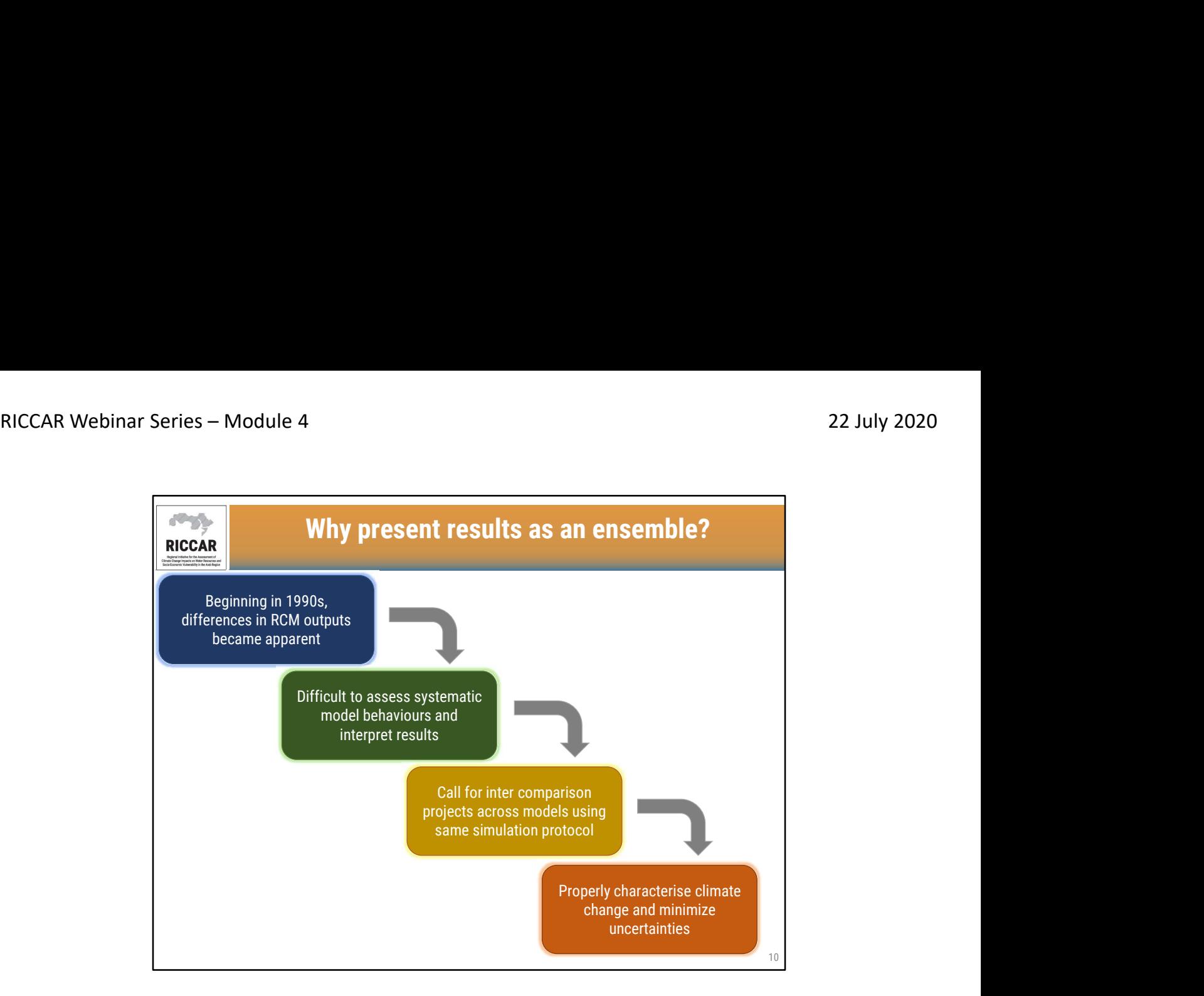

• Uncertainties in modelling outputs can include scenario uncertainties (RCPs), internal climate variabilities, and differing model assumptions.

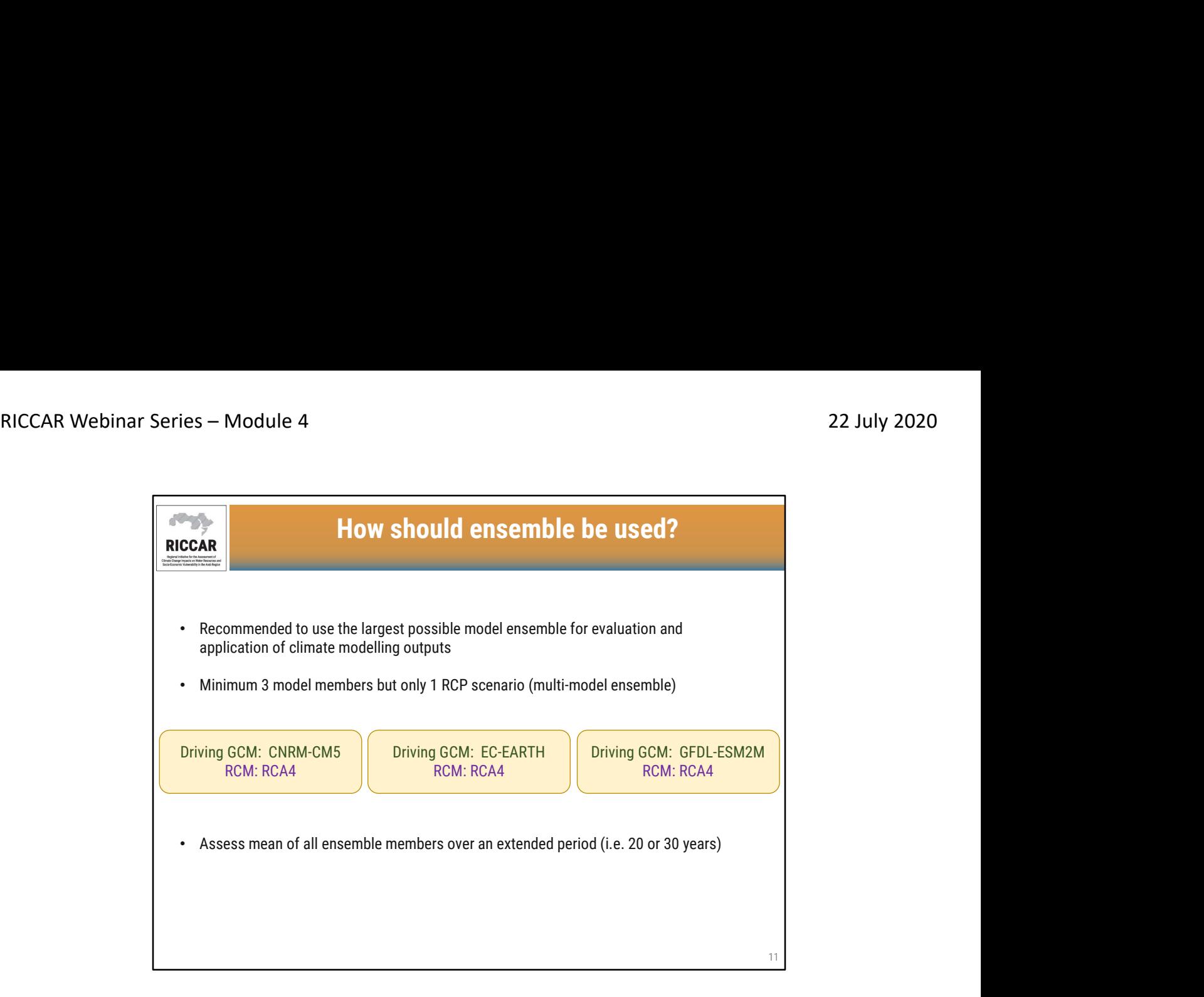

- RICCAR climate modelling output ensembles are based on 3 members as shown.
- RICCAR ensembles represent a 20-year mean. Results can either be annual or seasonal.

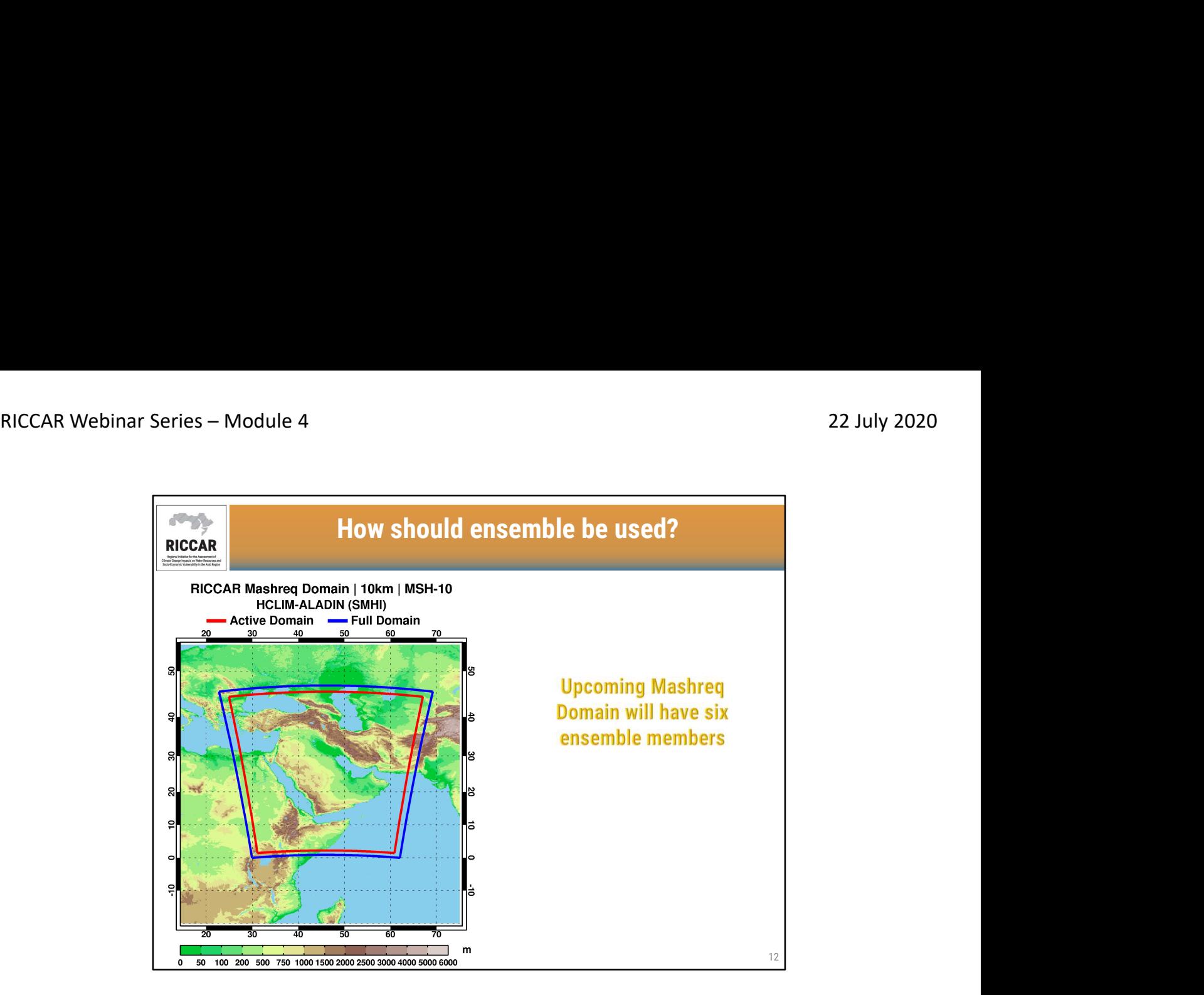

- Mashreq Domain modelling outputs expected starting in early 2021
- Driving GCMs are to be determined. One of them will be EC-EARTH.
- RCM to be used will be ALADIN (Aire Limitée Adaptation dynamique Développement InterNational) developed by CNRM. ALADIN is currently used by institutes from the ALADIN-HIRLAM consortium under the name HCLIM-ALADIN (SMHI).

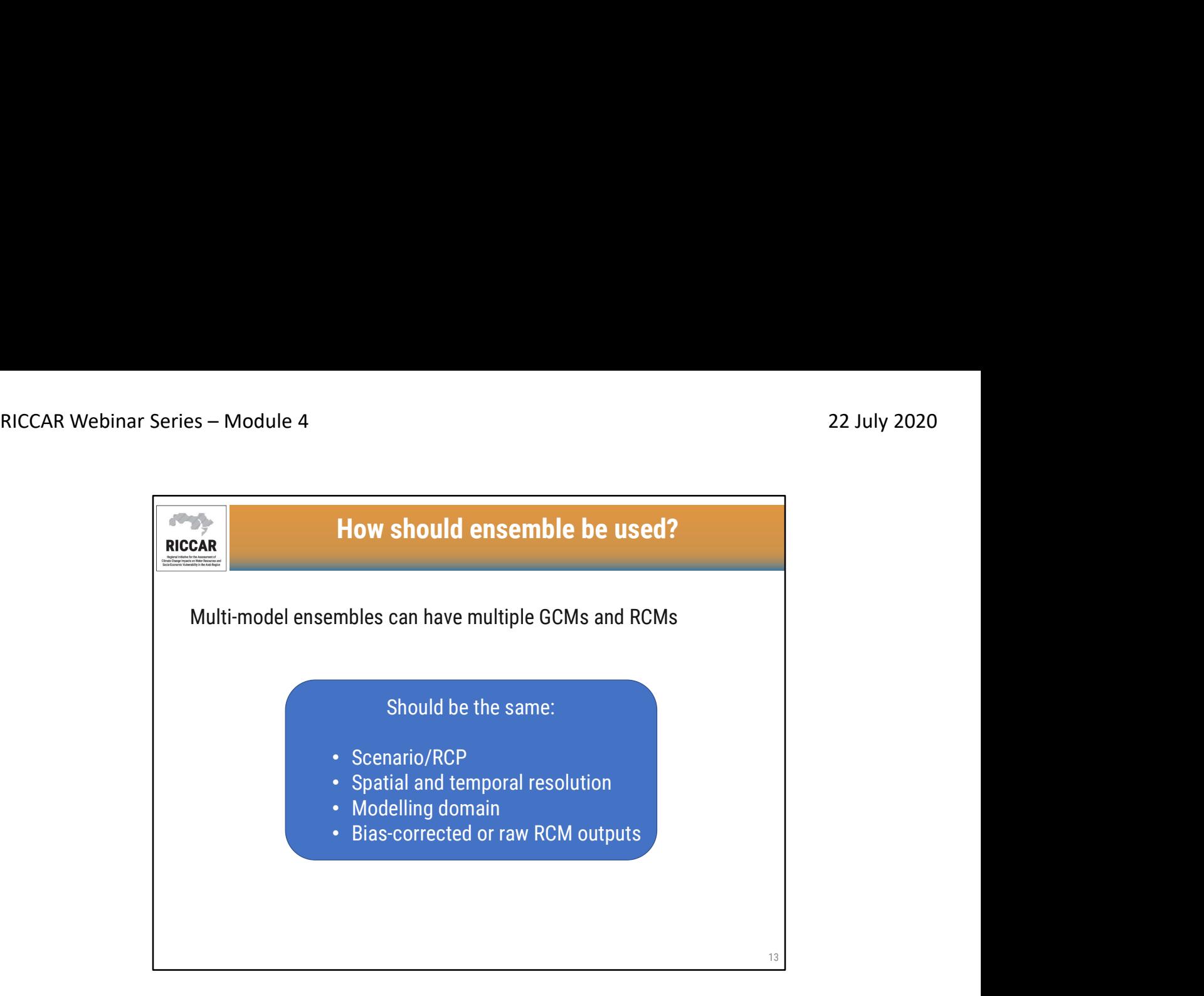

- Multiple GCMs and RCMs can be used. For example for the MNA (Arab) Domain, there are raw RCM output projections available from CORDEX/ESGF that include (shown by GCM/RCM): (a) CNRM-CM5/RCA4, (b) EC-EARTH/RCA4, (c) GFDL-ESM2M/RCA4, (d) MPI-ESM-MR/RegCM4.3, and (e) HadGEM2-ES/RegCM4.3. All 5 modelling outputs can be used to create an ensemble.
- Spatial resolution of all ensemble members should be the same (i.e. all from 50 km / 0.44°)
- Temporal resolution of all ensemble members should be the same (i.e. all daily or all monthly)
- The modelling domain should be the same (i.e. all from Arab Domain) so that boundary conditions are identical
- Do not mix bias-corrected data with raw RCM outputs (not bias-corrected)

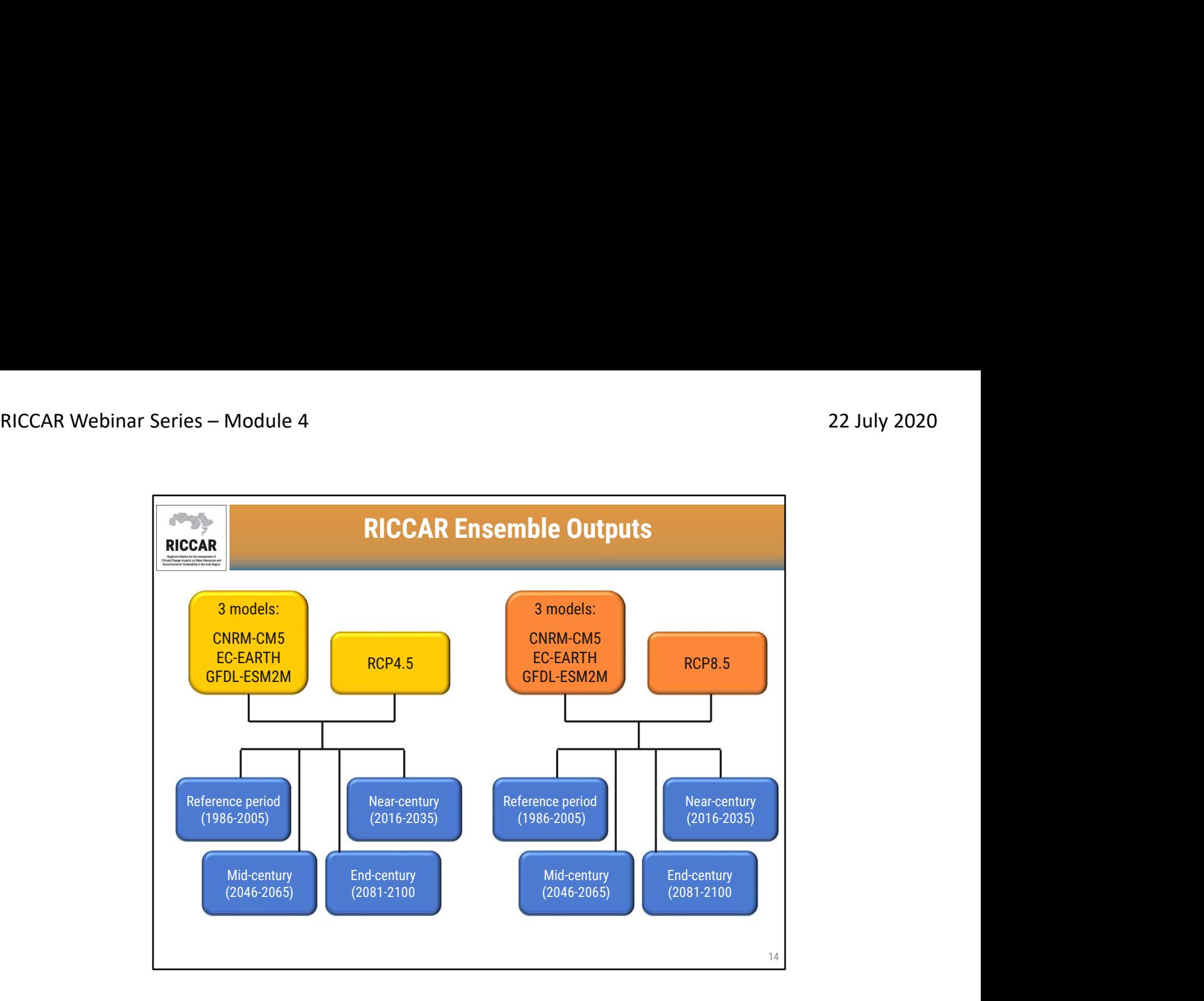

- Ensembles for RICCAR are based on the mean output of 3 modelling outputs for 4 different 20-year time periods for 2 different RCP scenarios.
- Available in raster format from the RICCAR Regional Knowledge Hub data portal

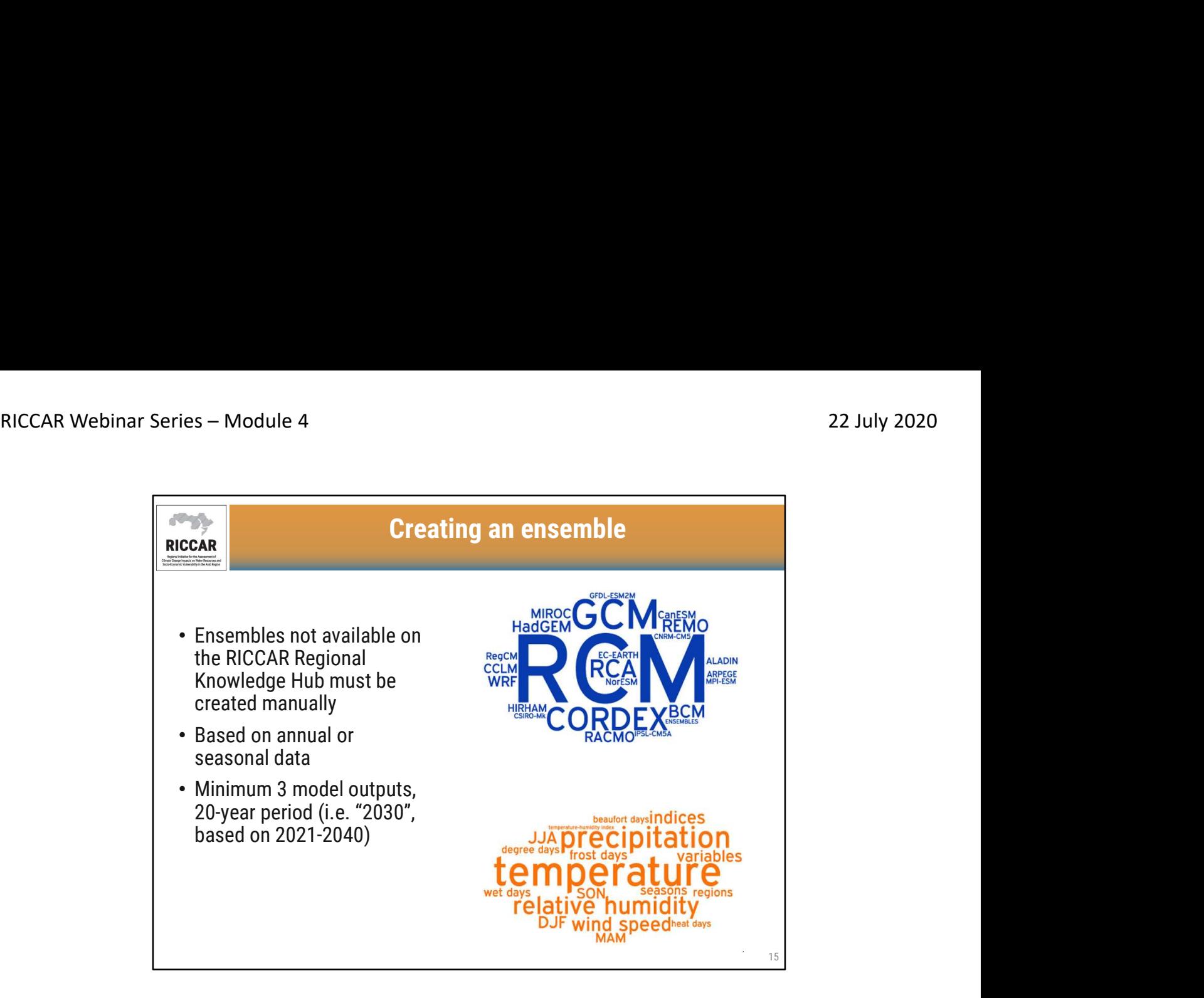

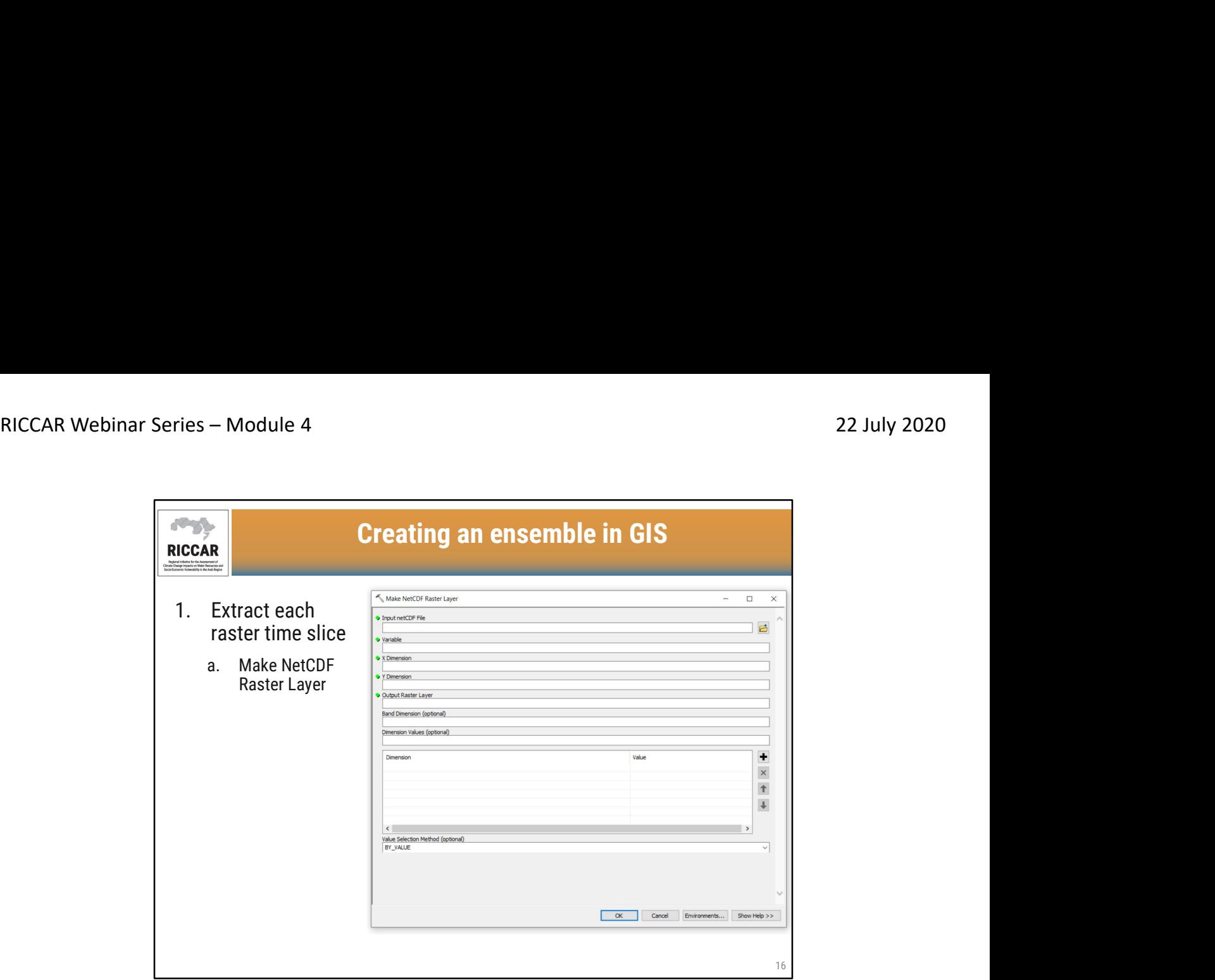

- Make NetCDF Raster Layer was discussed during webinar module 2.
- RICCAR Training Manual on the Use of GIS to Analyse Climate Change Data Section 3.2.2.

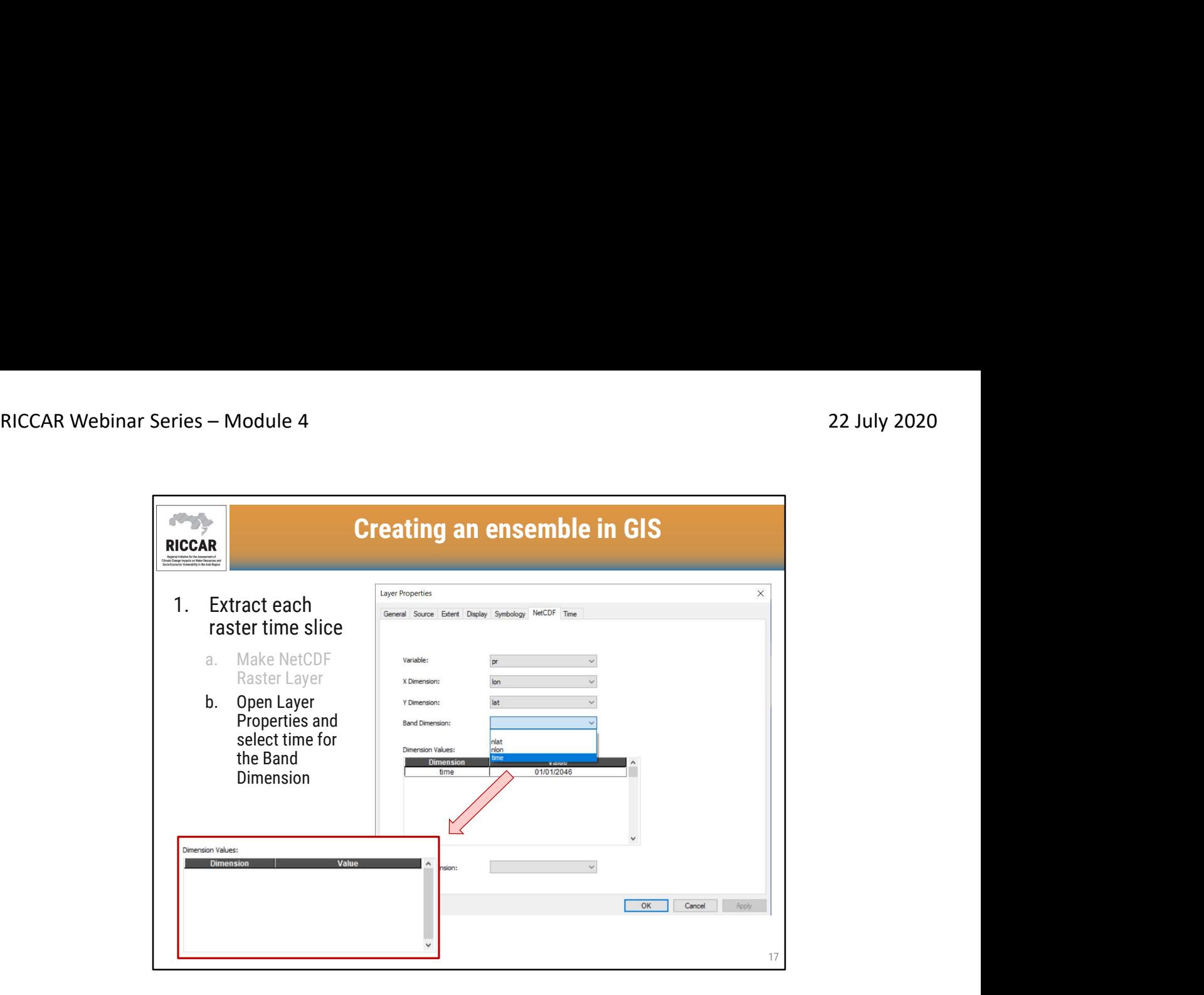

• After selecting time as the Band Dimension, the Dimension Values field will turn blank.

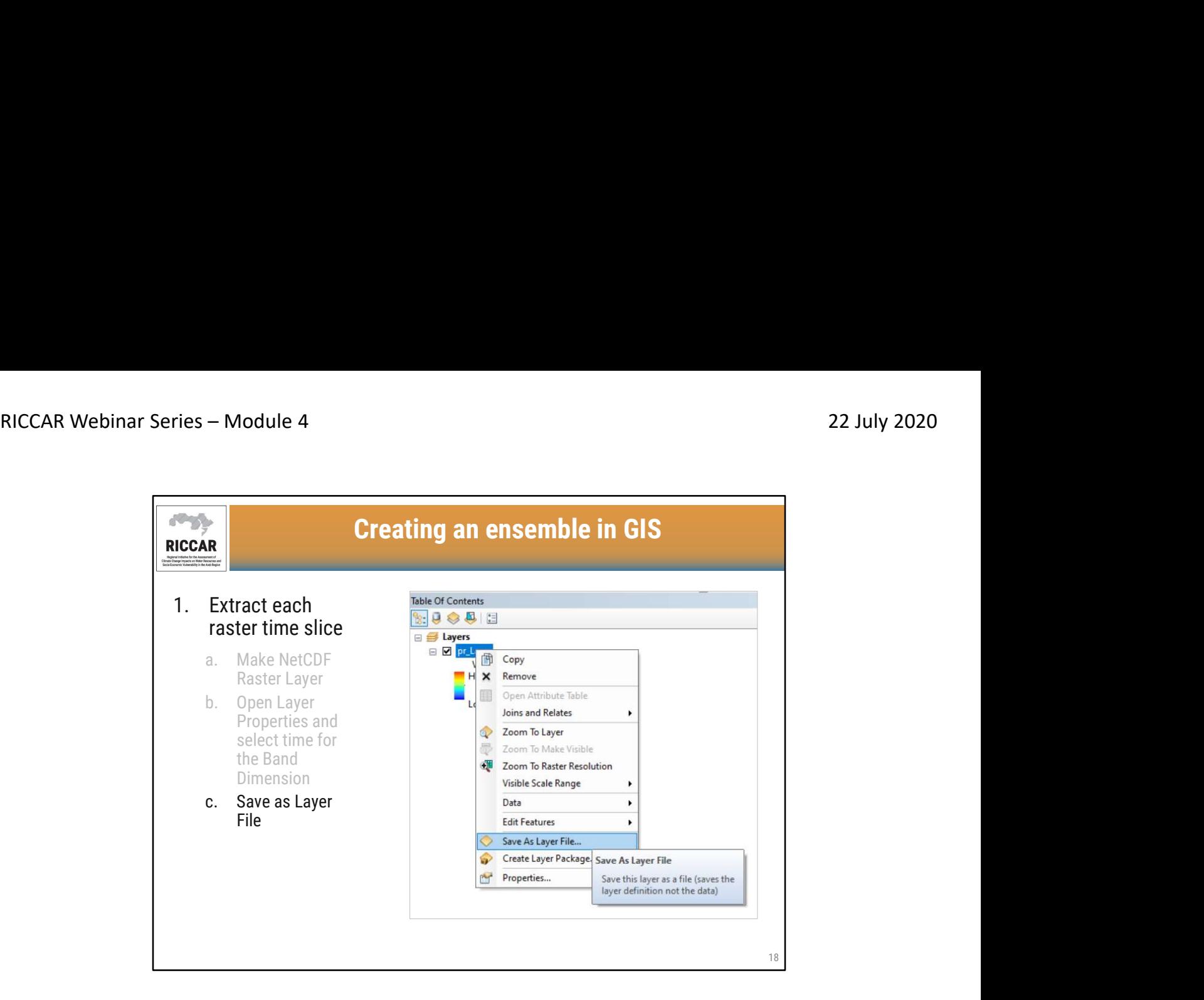

• Save layer file in user-defined location.

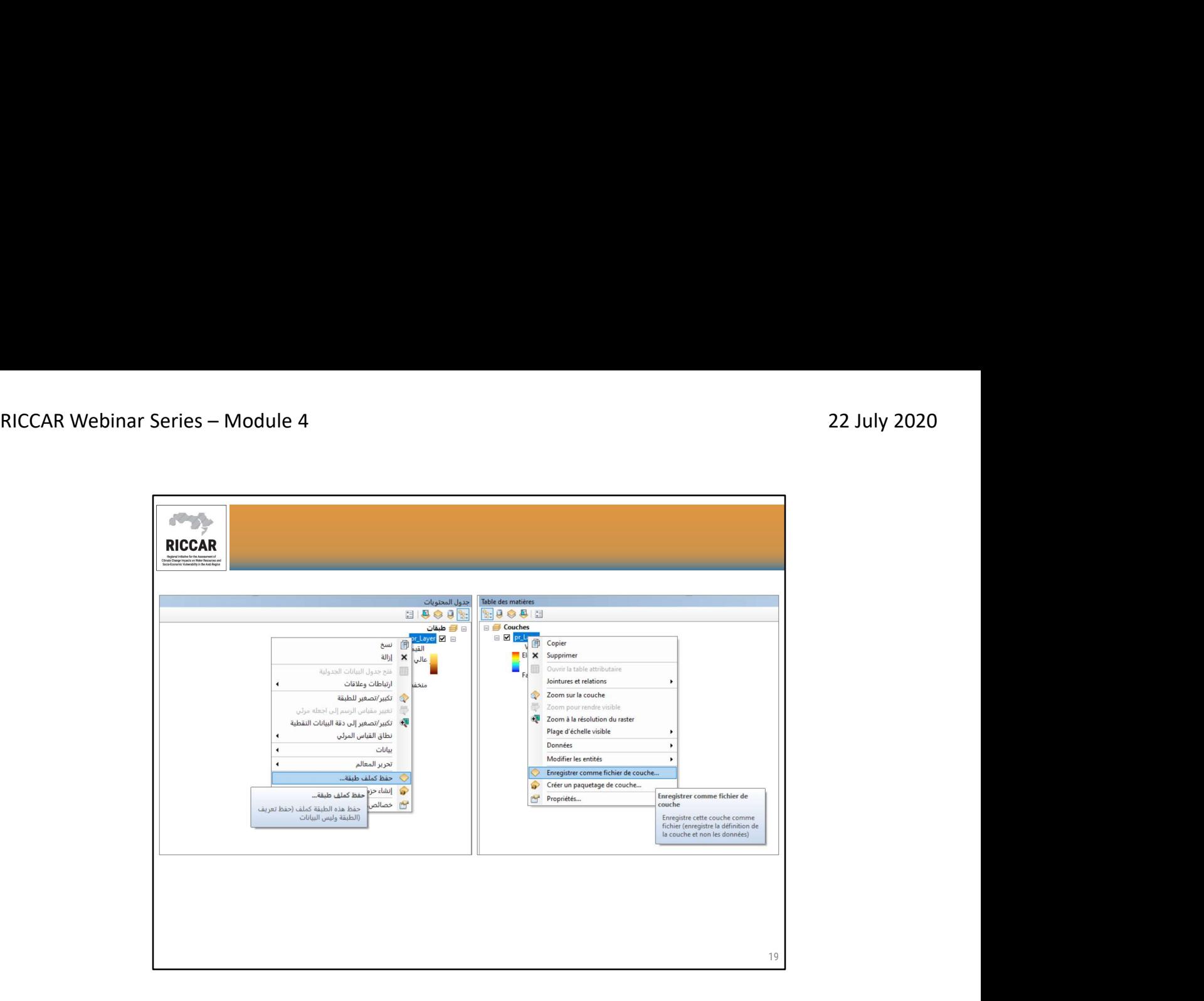

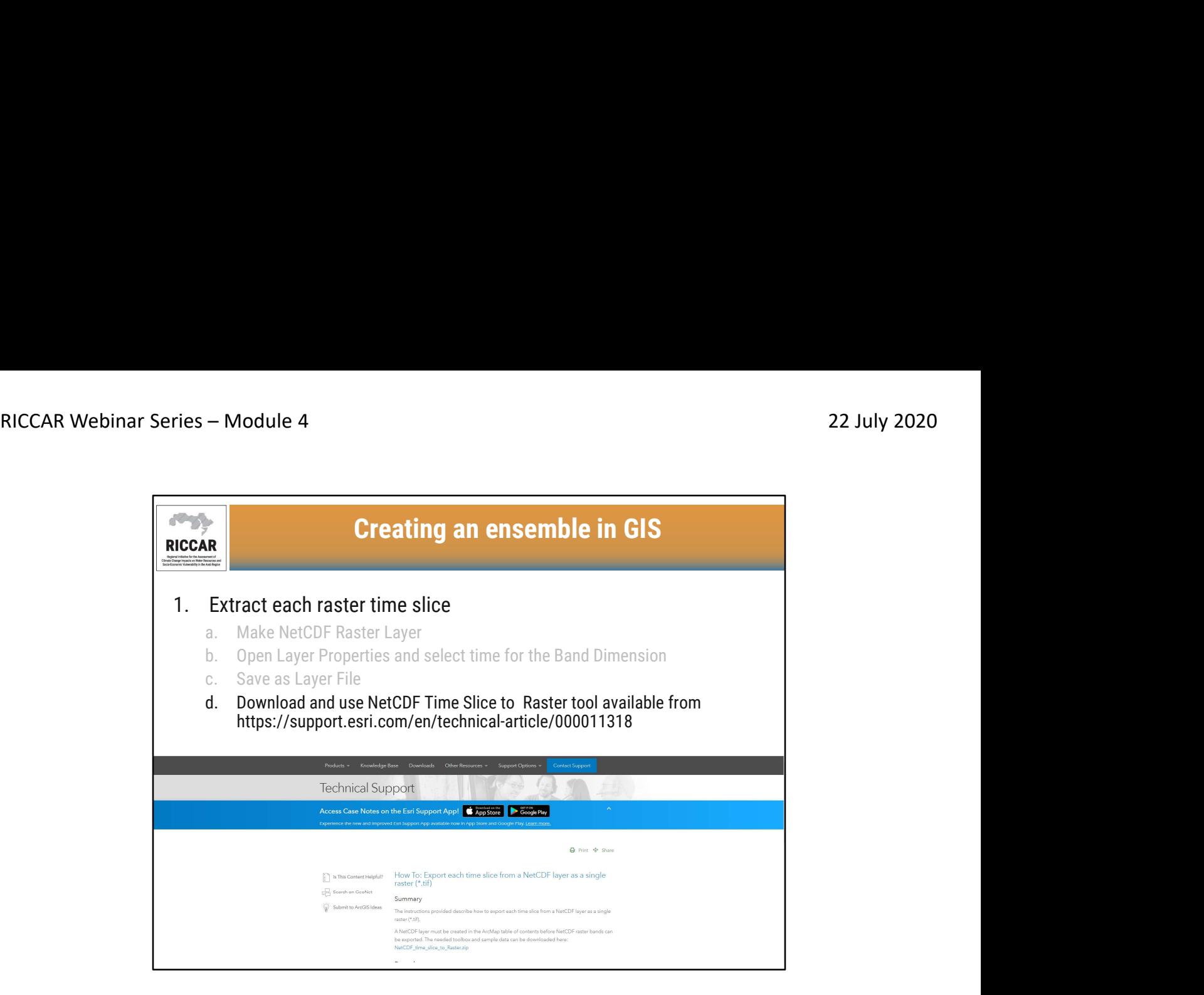

- Using the NetCDF\_time\_slice\_to\_Raster will automatically export each time slice from the NetCDF layer file as a single raster (.tif).
- Save the tool in a user-defined location.

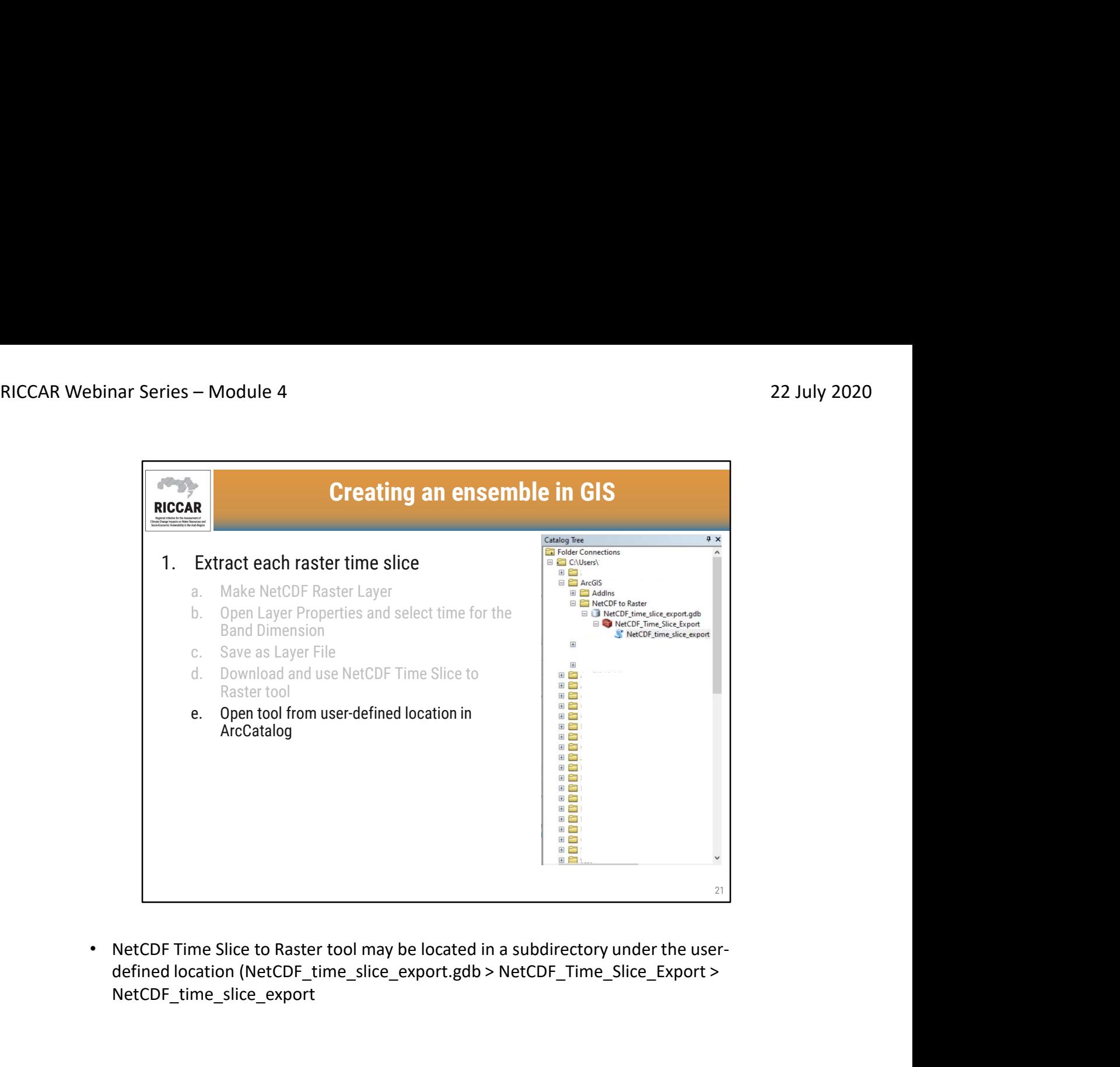

defined location (NetCDF\_time\_slice\_export.gdb > NetCDF\_Time\_Slice\_Export > NetCDF\_time\_slice\_export

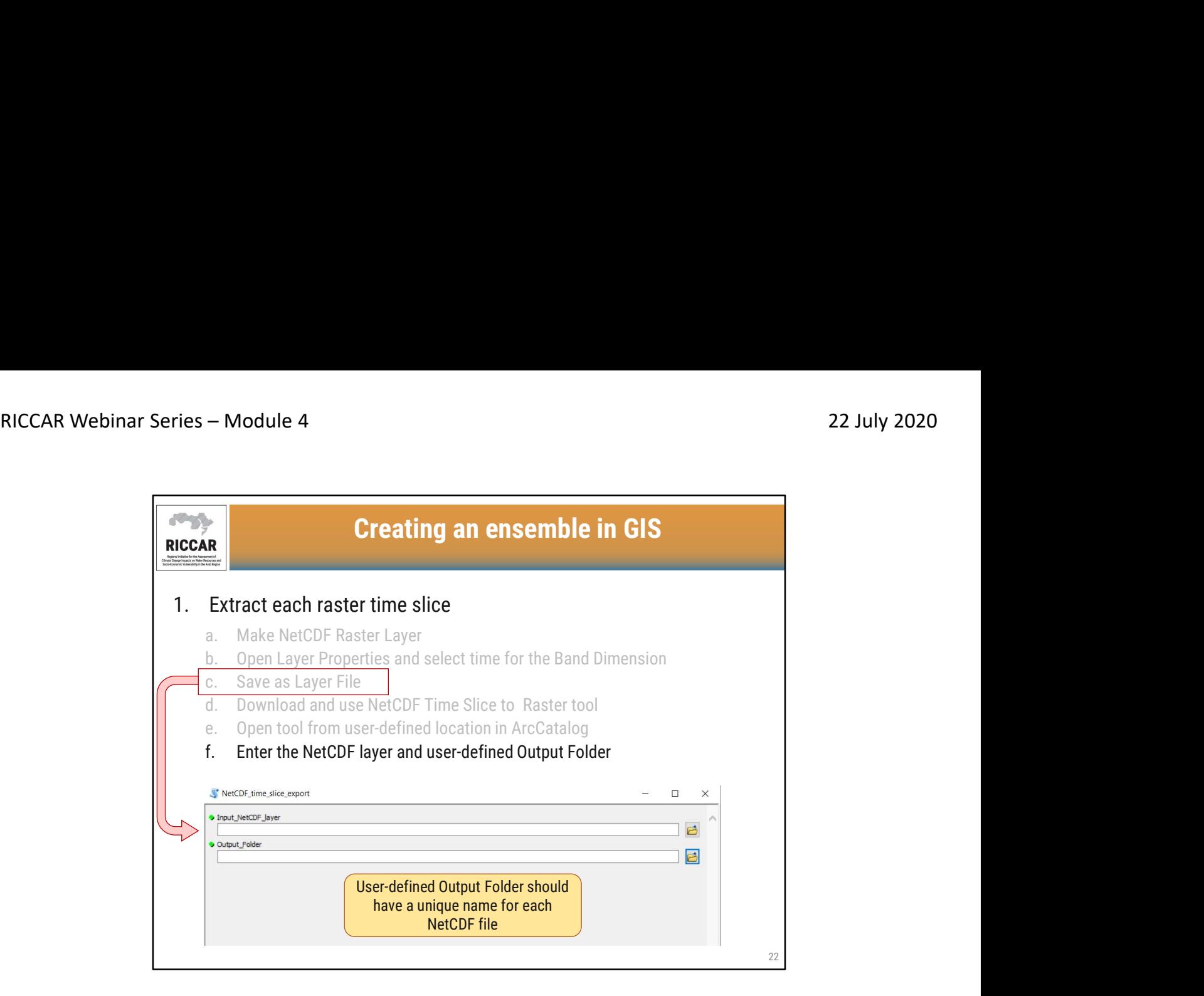

- Select the Input NetCDF layer as saved during step 1.c.
- Once completed, select OK.

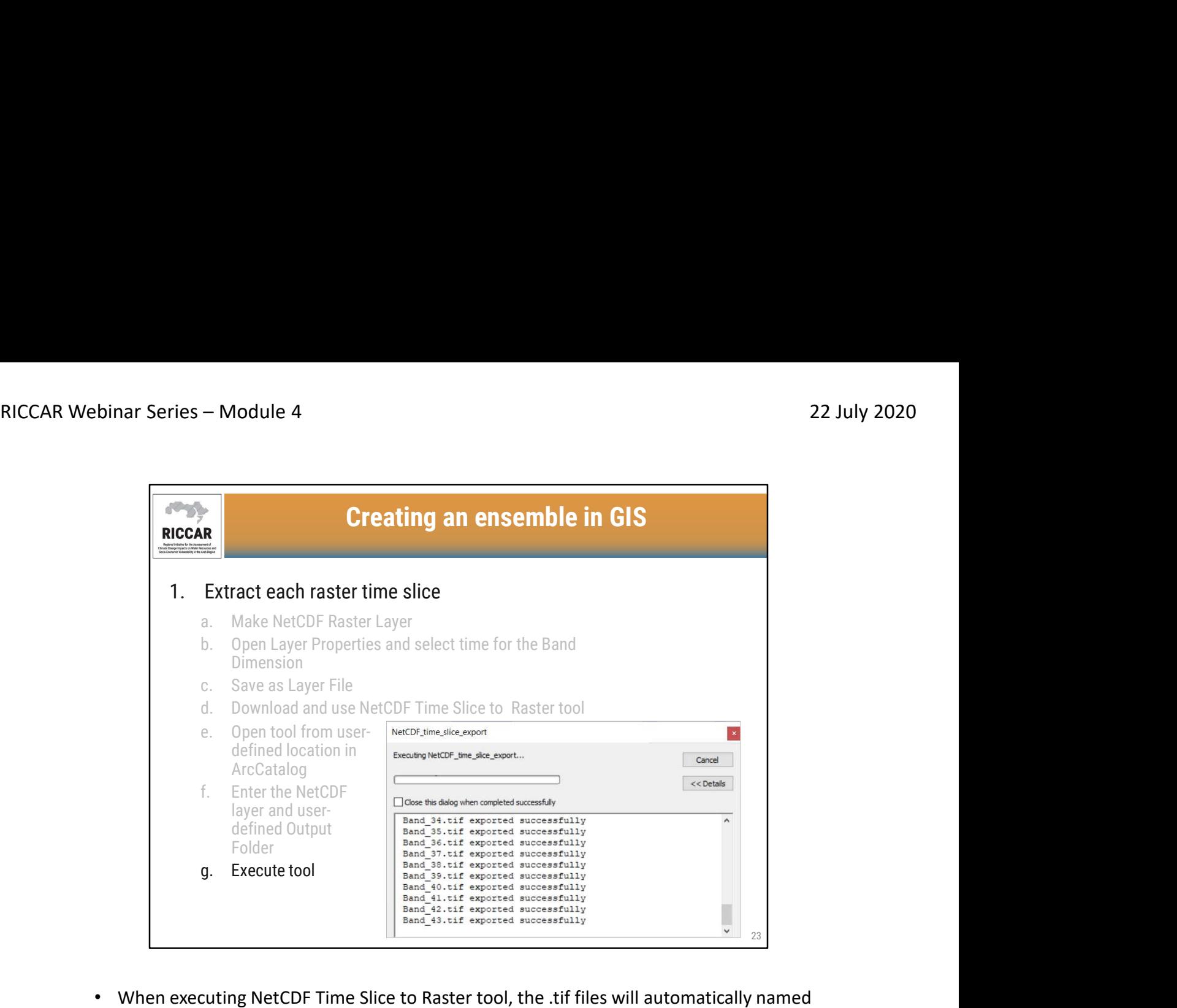

- Band (number). The numbers will be in chronological order from 1 to n, where n is the number of time slices. For daily precipitation and temperature, each RICCAR NetCDF will have 365 time slices (or 366 during leap years), representing each day of the year. For the extreme climate indices, there are 150 time slices, one for each year (1951- 2100).
- Common error: If the NetCDF Time Slice to Raster output is only one file (Band\_1.tif), it means that the user did not select time as the Band Dimension (step 1.b) before saving as layer file (Step 1.c).
- Note that tool execution may take several minutes depending on computer speed.

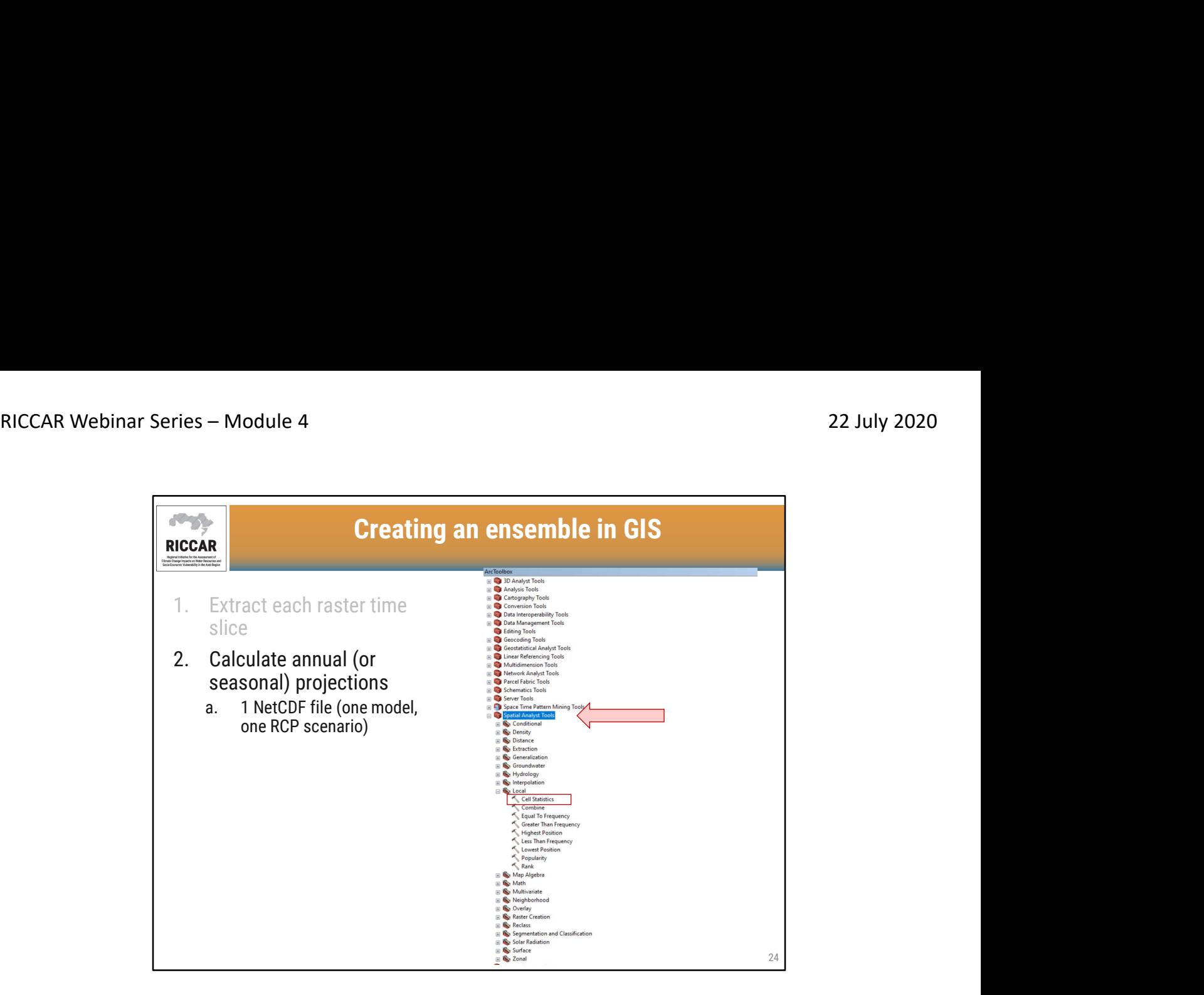

- Cell Statistics tool is located under Spatial Analyst Tools > Local
- Tool requires activation of the Spatial Analyst extension, available in ArcMap under Customize > Extensions

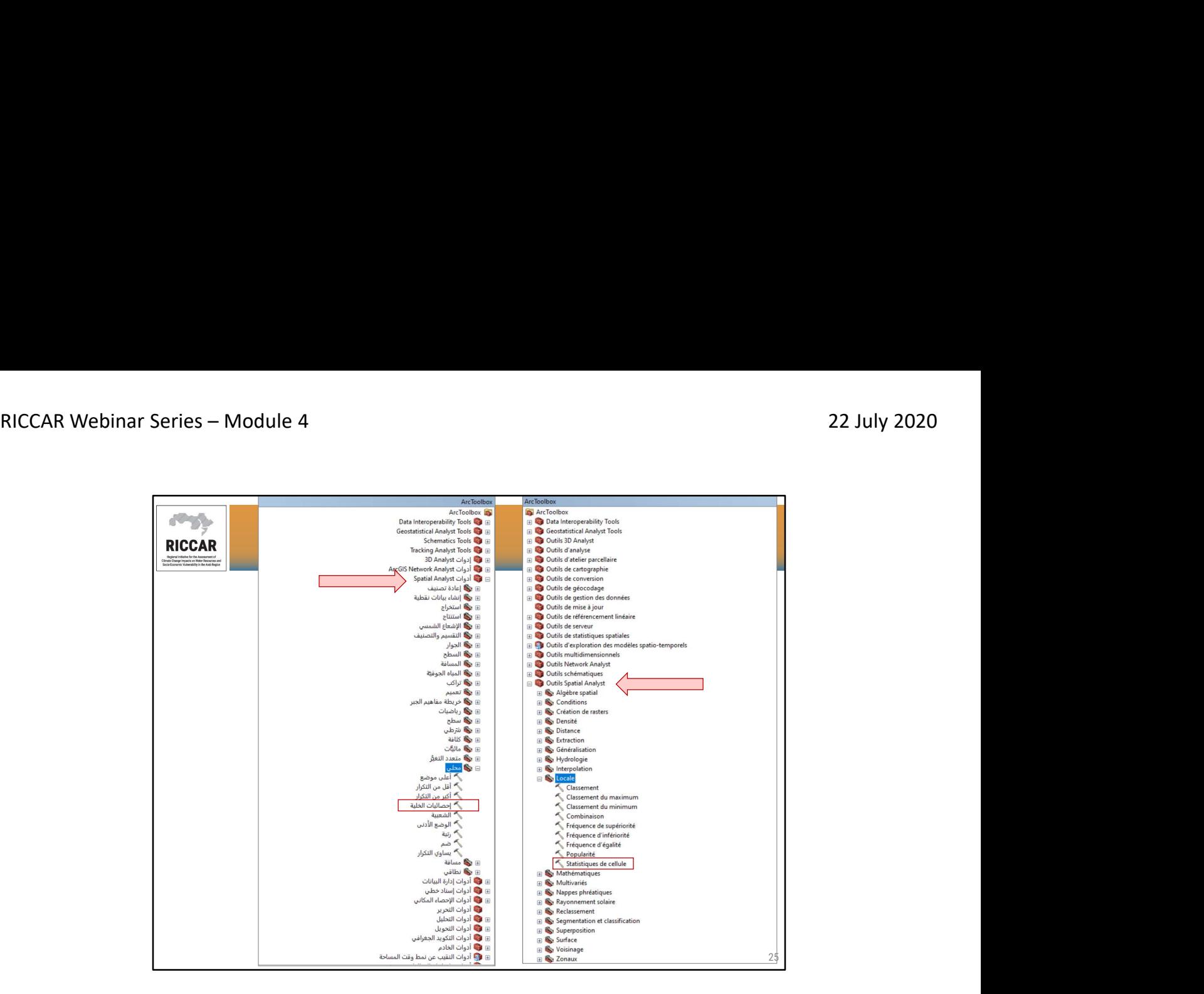

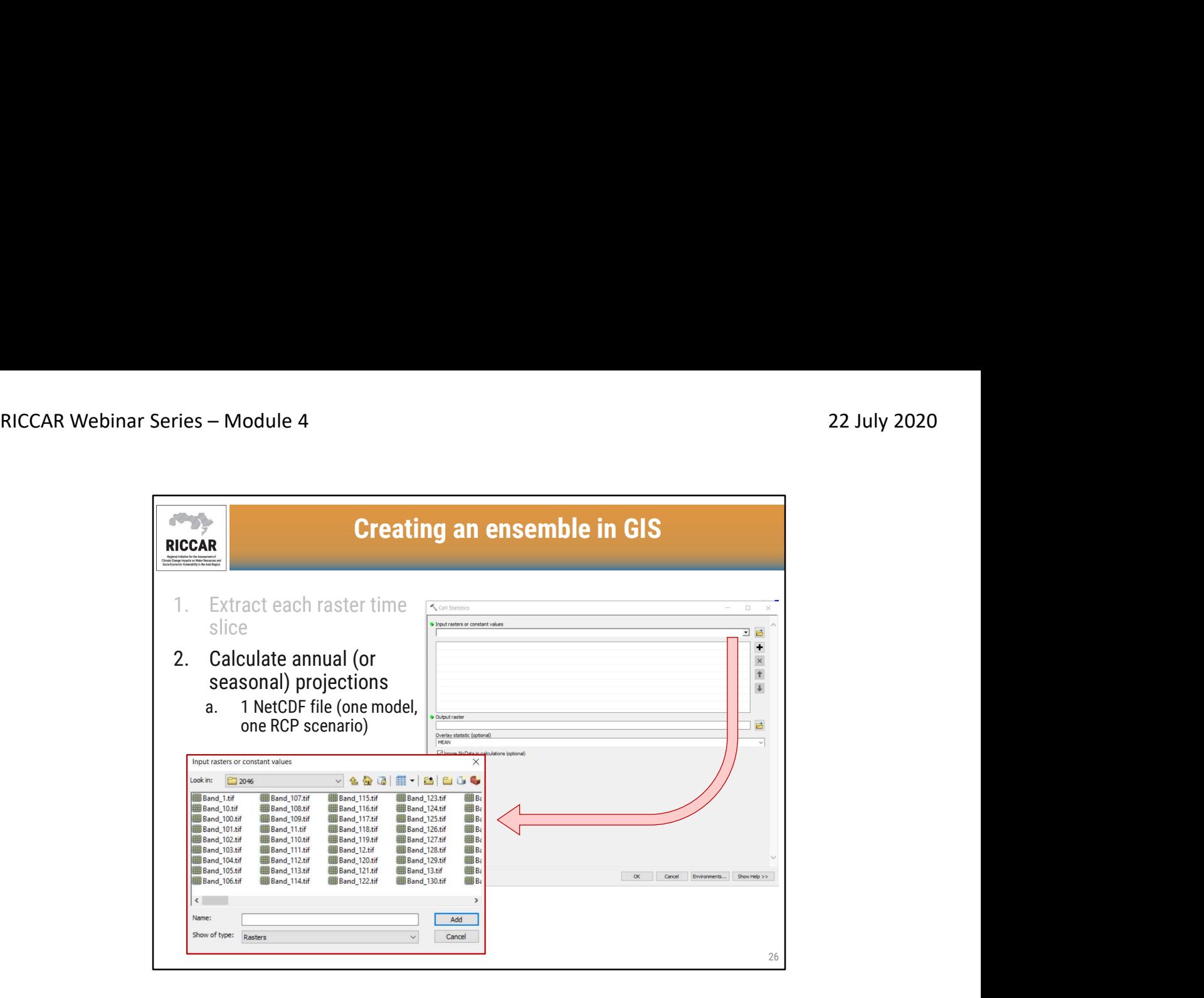

• Select raster files

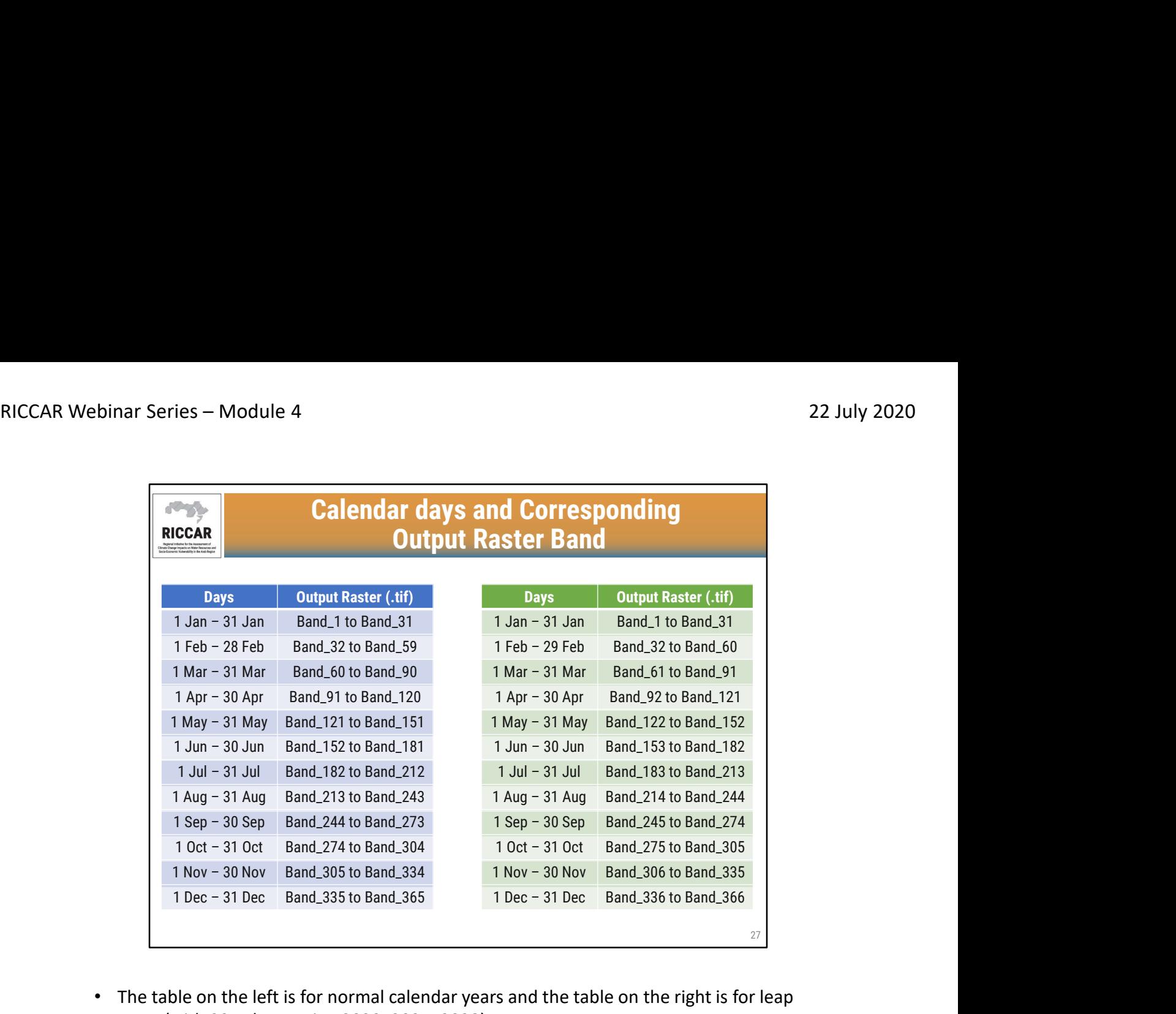

• The table on the left is for normal calendar years and the table on the right is for leap years (with 29 February, i.e. 2020, 2024, 2028)

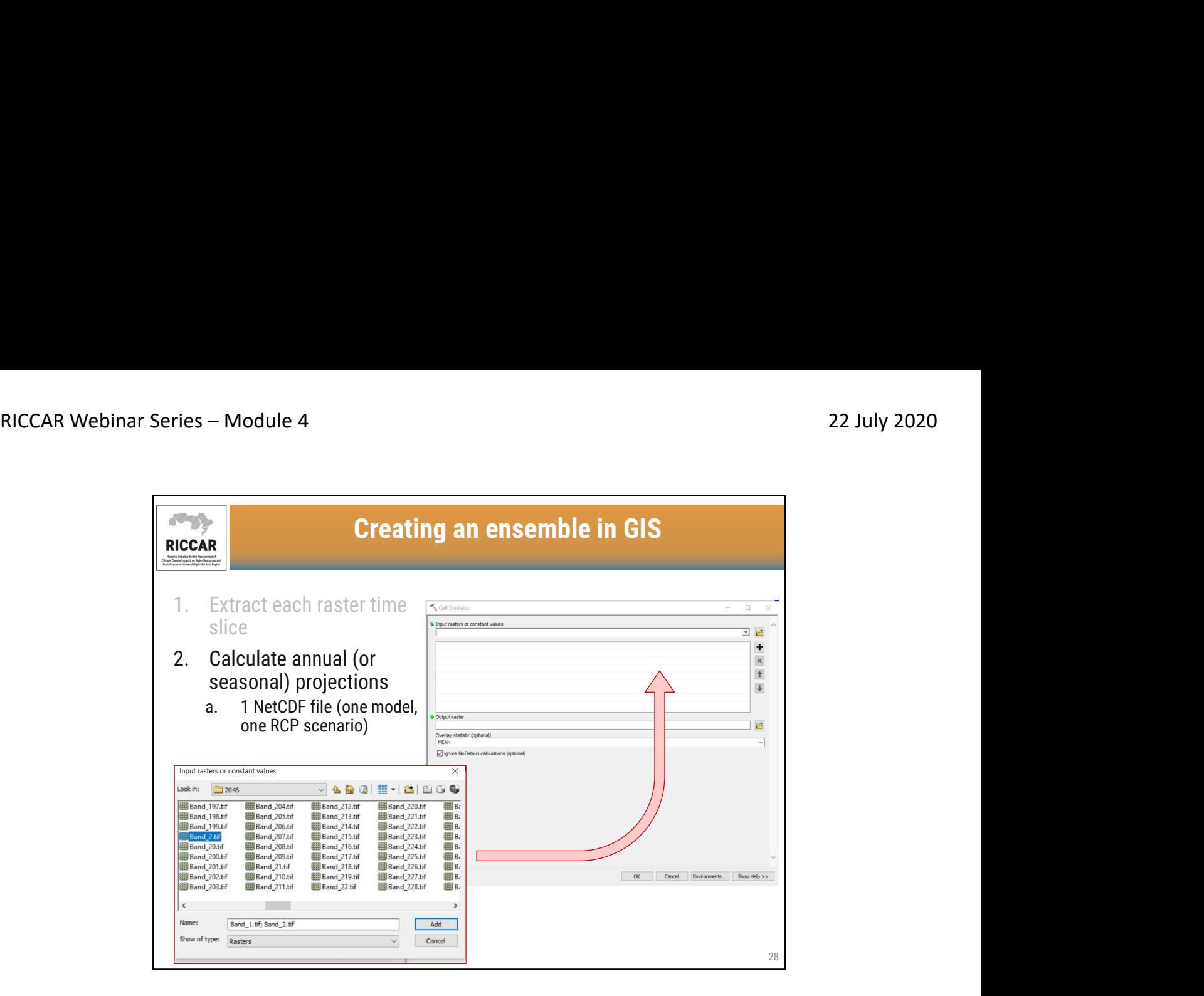

- The raster files not listed in chronological order
- Because of this, it can be tedious to select appropriate raster bands (i.e. for January)

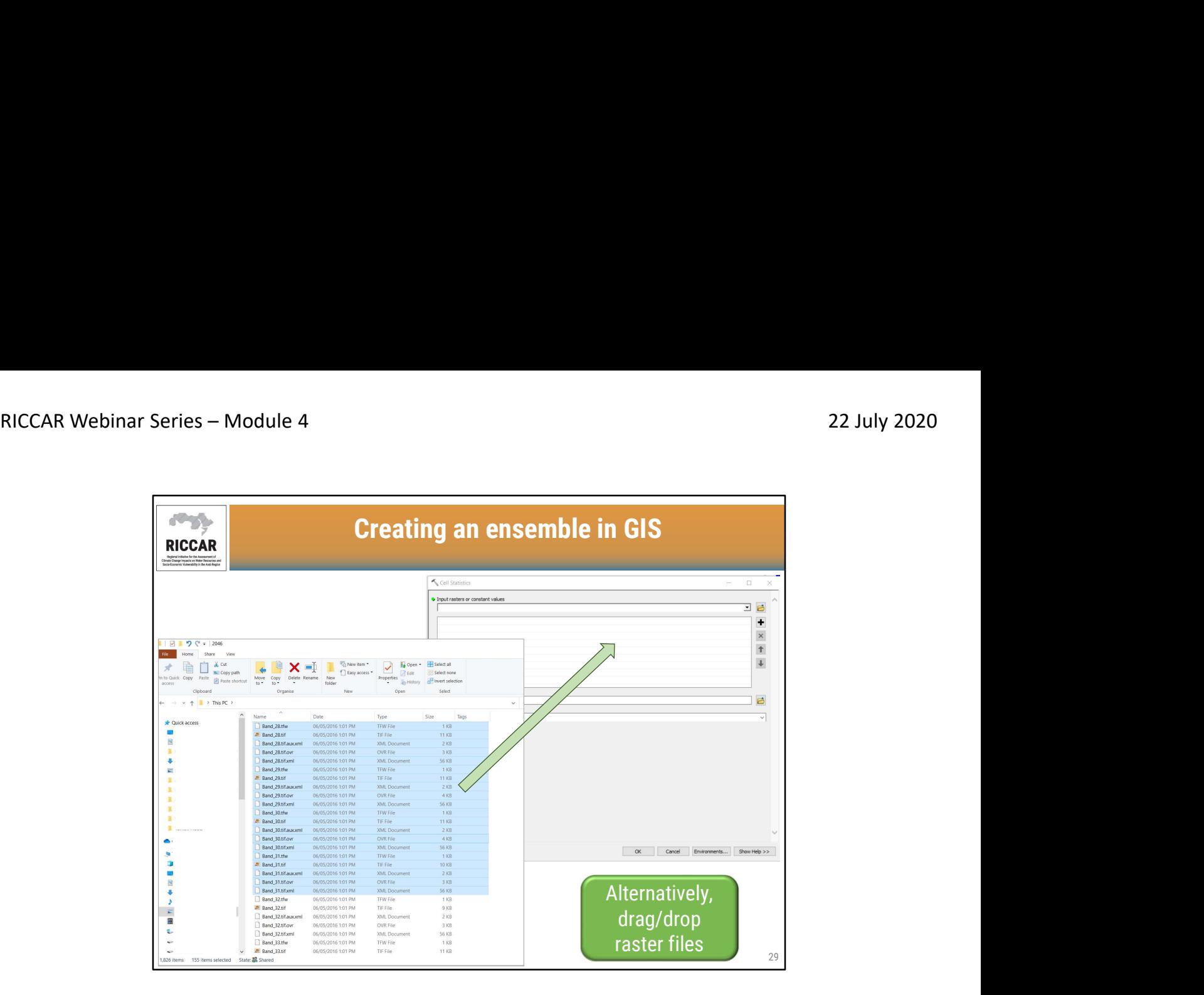

- Be sure to select complete raster file. There will be 5 files for each raster (.tif, .tif.aux.xml, .tif.ovr, .tif.xml, and .tfw).
- After this is completed, may get warning message indicating "Invalid drop item/One or more dropped items were invalid and will not be added to the control". Disregard this message. It is because all 5 files per raster were selected, but all are not necessary to execute the tool.

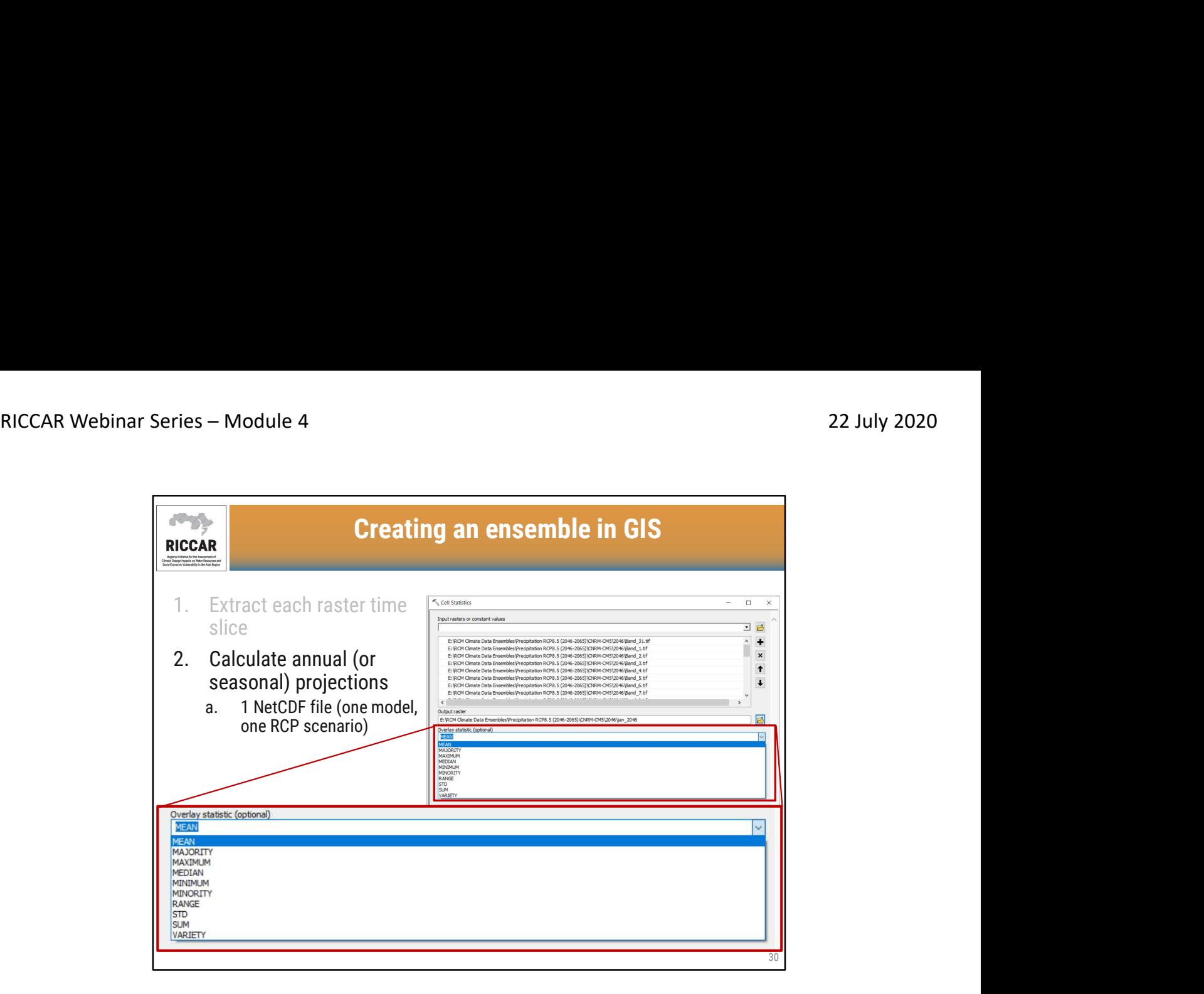

• Output raster file name is user-defined

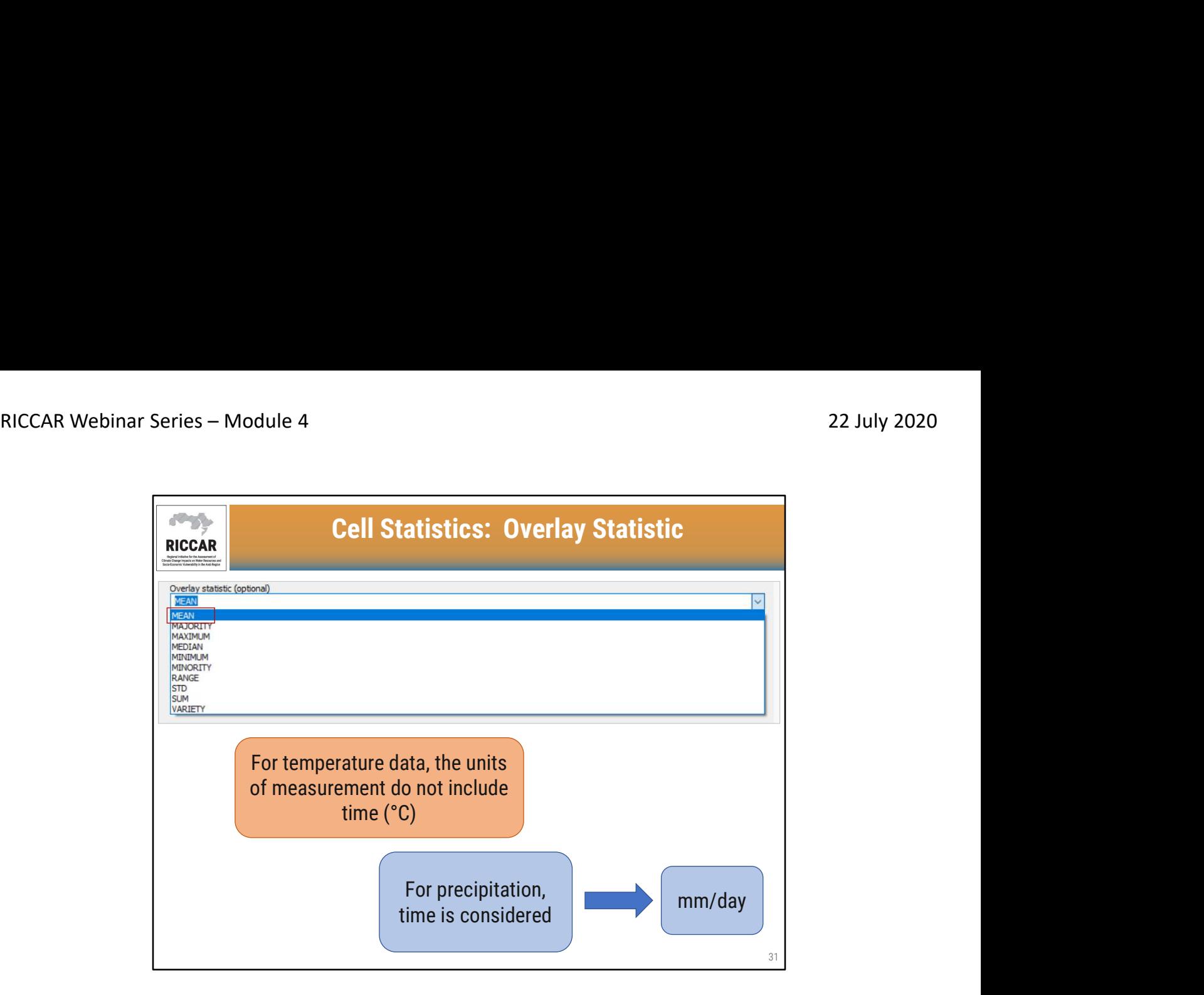

- Mean is the default overlay statistic
- Selecting mean as the overlay statistic for temperature will calculate the average temperature of all the raster selected.
- If mean is selected as the overlay statistic for precipitation, the result will report the average precipitation in mm/day (because the NetCDF file and rasters are daily data)

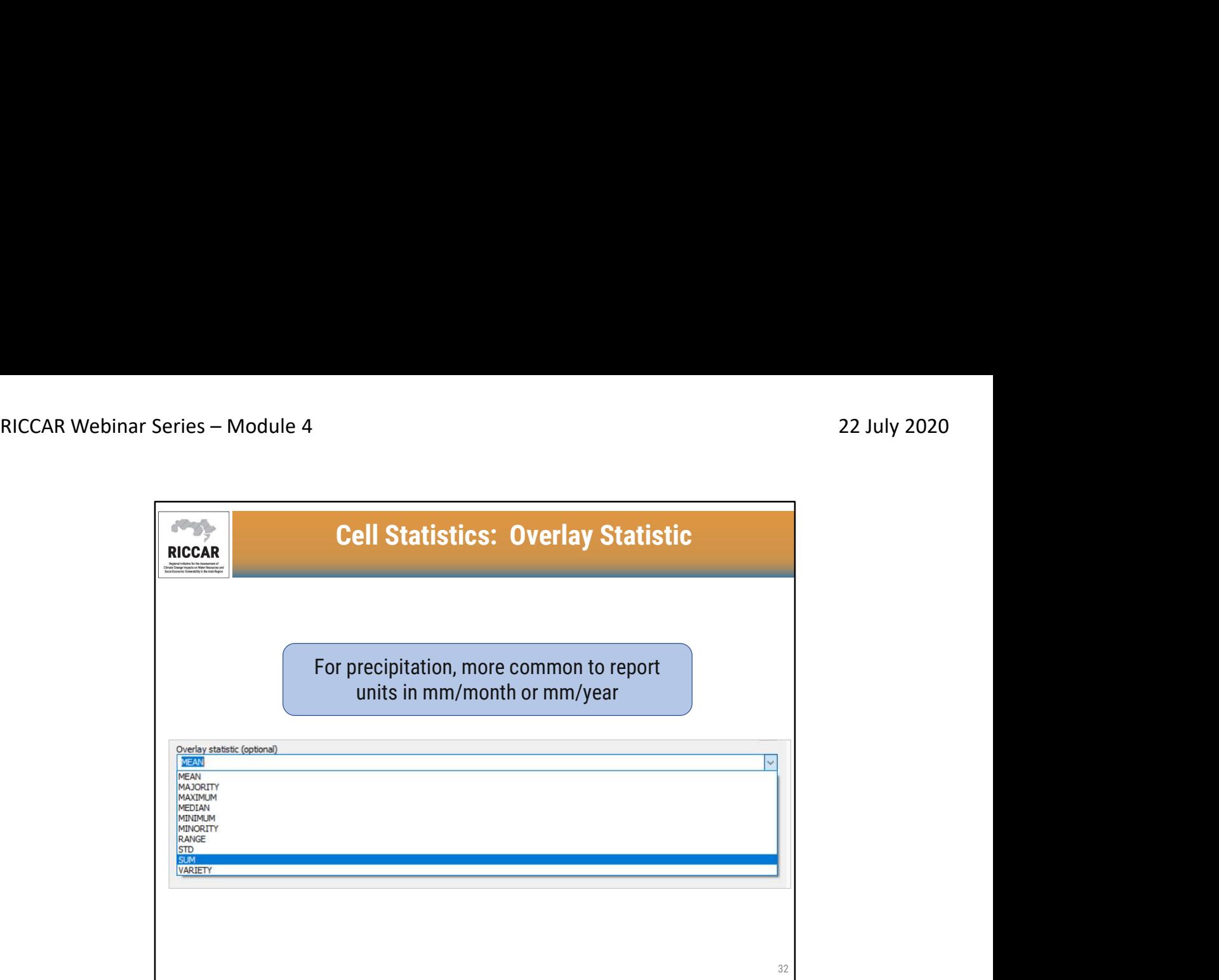

• Select sum as the overlay statistic to sum monthly data or yearly data

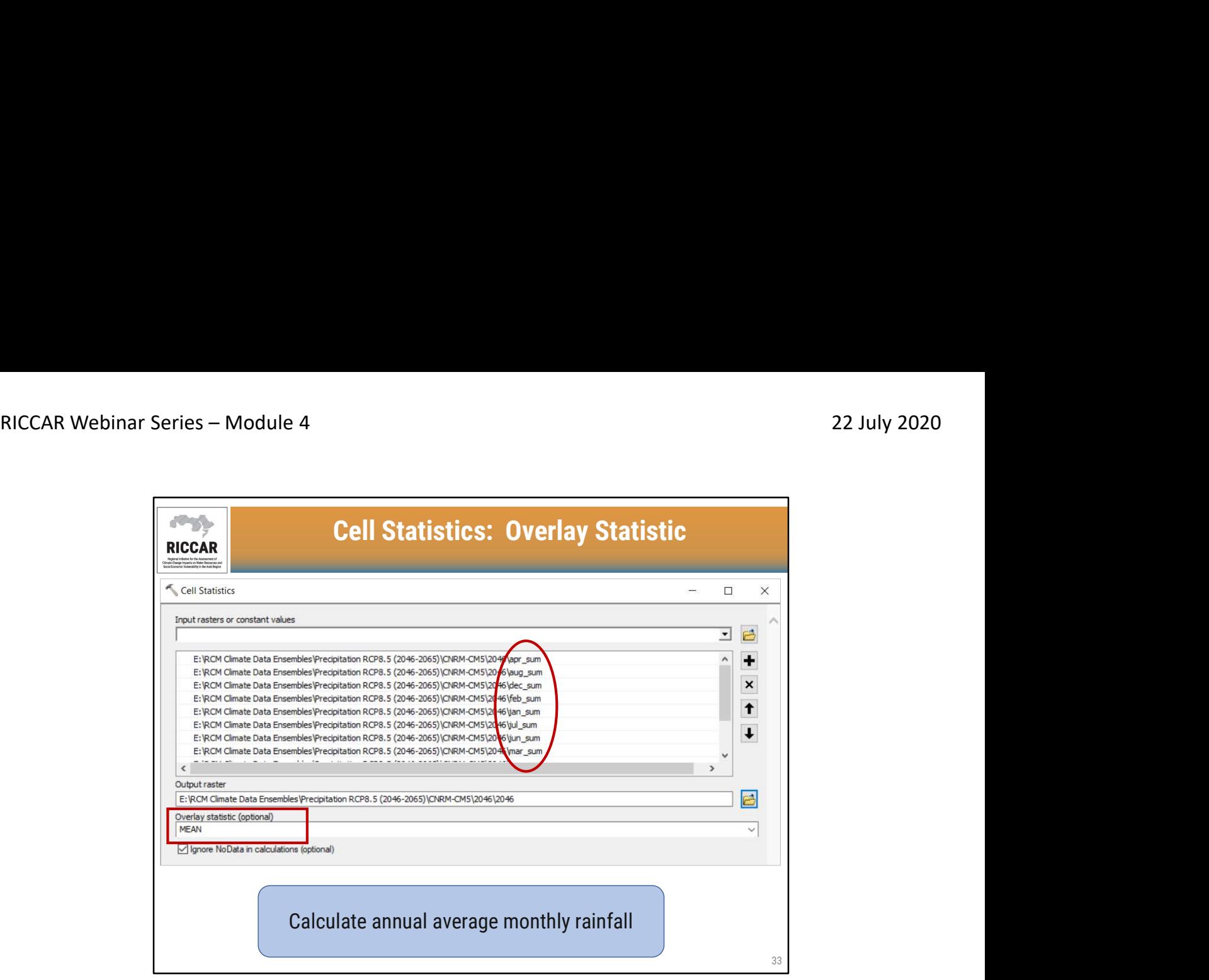

- To find the annual (or seasonal) average of monthly rainfall, select the monthly values as the input rasters and mean as the overlay statistic
- If reporting total yearly rainfall, this was completed in previous step, using the sum as the overlay statistic, selecting all 365 (or 366) raster files.

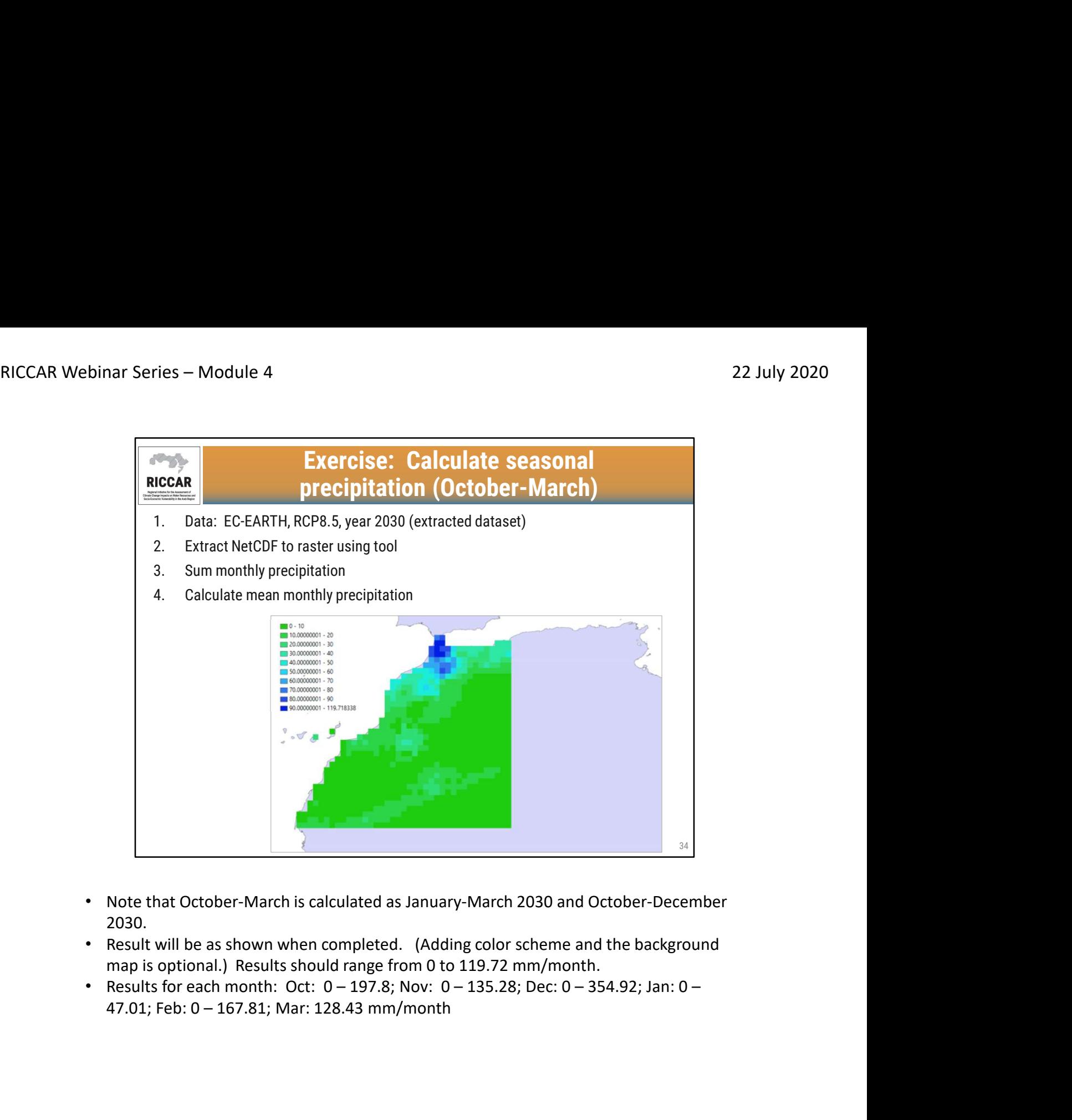

- Note that October-March is calculated as January-March 2030 and October-December 2030.
- Result will be as shown when completed. (Adding color scheme and the background map is optional.) Results should range from 0 to 119.72 mm/month.
- 

![](_page_34_Figure_2.jpeg)

- Models shown are the RICCAR GCMs/RCM. Note that ensembles can be composed of bias-corrected (or not bias-corrected) are the same.
- Smaller circles represent the mean precipitation (or temperature) for one year per GCM/RCM.

![](_page_35_Figure_2.jpeg)

![](_page_36_Figure_2.jpeg)

- Ensemble projections are frequently reported as a change in value to quantify climate change, compared to a reference period.
- Reference period used for RICCAR is 1986-2005, defined by IPCC AR5.
- Report, Figure 21, RCP8.5 showing mean change in annual precipitation

![](_page_37_Picture_2.jpeg)

- To compare projected values to the reference period, use the Raster Calculator, found under Spatial Analyst > Map Algebra.
- Note that the Spatial Analyst extension must be active.

![](_page_38_Figure_2.jpeg)

![](_page_39_Picture_100.jpeg)

- Note that raster files must be added to ArcMap project to use in the Raster Calculator (shown in Layers and variables).
- Subtract the reference period value from the projected value to calculate the change.
- Recommended to provided a user-defined Output Raster rather than leave the default name to help facilitate future access of the raster file. Note that ArcMap often limits the number of characters in the file name (shown as "change" in the example).

![](_page_40_Picture_203.jpeg)

- 27 Core Indices defined by ETCCDI (Expert Team on Climate Change Detection and Indices)
- The 7 indices highlighted were used for RICCAR, plus SU35 and SU40. Note that the indicator name may differ slightly.
- Definitions and units of measurement:
	-
	-
	-
	-
- southern hemisphere) between first span of at least 6 days with daily mean temperature > 5 °C and first span after 1 Jul (1 Jan in southern hemisphere) of 6 days with daily mean temperature < 5 °C (days) **EX30p Warn days**<br> **EX30p PREPTOT** Amual total wed ay prespitation<br>
The Indices defined by ETCCDI (Expert Team on Climate Change Detection and<br>
respirations had units of measurement:<br>
in consider a proper measurement
	-
	-
	-
	-
	-
- (days) RICCAR Webinar Series – Module 4 22 July 2020<br>123 July 2020<br>123 TX10p – Percentage of days when maximum temperature < 10<sup>th</sup> percentile
	-
	- TX10p Percentage of days when maximum temperature < 10<sup>th</sup> percentile<br>• TX10p Percentage of days when maximum temperature < 10<sup>th</sup> percentile<br>• TN90p Percentage of days when minimum temperature > 90<sup>th</sup> percentile (days)
	- TX10p Percentage of days when maximum temperature < 10<sup>th</sup> percentile<br>
	(days)<br>
	 TN90p Percentage of days when minimum temperature > 90<sup>th</sup> percentile (days)<br>
	 TN90p Percentage of days when maximum temperature > 9 **• TX10p** – Percentage of days when maximum temperature <  $10^{th}$  percentile<br>
	(days)<br>
	• TN90p – Percentage of days when minimum temperature >  $90^{th}$  percentile (days)<br>
	• TX90p – Percentage of days when maximum temperatur temperature  $> 90<sup>th</sup>$  percentile (days) **• COMPTATE 1999**<br>• COMPTATE – Procentage of days when maximum temperature < 10<sup>th</sup> percentile<br>
	(days)<br>• COMPTATE (days)<br>• COMPTATE – Procentage of days when maximum temperature > 90<sup>th</sup> percentile<br>
	(days)<br>• COMPTATE – Pr **• • TX10p** – Percentage of days when maximum temperature <  $10^{\text{th}}$  percentile<br>
	(days)<br>
	• TN90p – Percentage of days when minimum temperature <  $10^{\text{th}}$  percentile (days)<br>
	• TN90p – Percentage of days when maximum te • FIX10p – Percentage of days when maximum temperature < 10<sup>th</sup> percentile<br>
	• TN90p – Percentage of days when minimum temperature > 90<sup>th</sup> percentile (days)<br>
	• TN90p – Percentage of days when maximum temperature > 90<sup>th</sup>
	- temperature  $> 10<sup>th</sup>$  percentile (days0
	- temperature (°C )
	-
	-
	- (precipitation ≥ 1.0 mm) (mm/days)
	-
	-
	- TX10p Percentage of days when maximum temperature < 10<sup>th</sup> percentile<br>
	 TN90p Percentage of days when maximum temperature > 90<sup>th</sup> percentile (days)<br>
	 TX90p Percentage of days when maximum temperature > 90<sup>th</sup> p (days)
	-
	-
	-
	-
	-
	- TM90p Percentage of days when minimum temperature > 90<sup>th</sup> percentile (days)<br>
	TX90p Percentage of days when maximum temperature > 90<sup>th</sup> percentile<br>
	(days)<br>
	WDSI Annual count of days with at least 6 consecutive days temperature > 10<sup>th</sup> percentile (days0<br>
	DTR – Monthly mean difference between daily maximum and daily minimum<br>
	temperature (°C)<br>
	RX1day – Monthly maximum 1-day precipitation (mm)<br>
	RX5day – Monthly maximum consecutive 5-da

![](_page_42_Figure_2.jpeg)

![](_page_43_Figure_2.jpeg)

![](_page_44_Figure_2.jpeg)

![](_page_45_Figure_2.jpeg)

![](_page_46_Figure_2.jpeg)

![](_page_47_Picture_2.jpeg)

شكراً